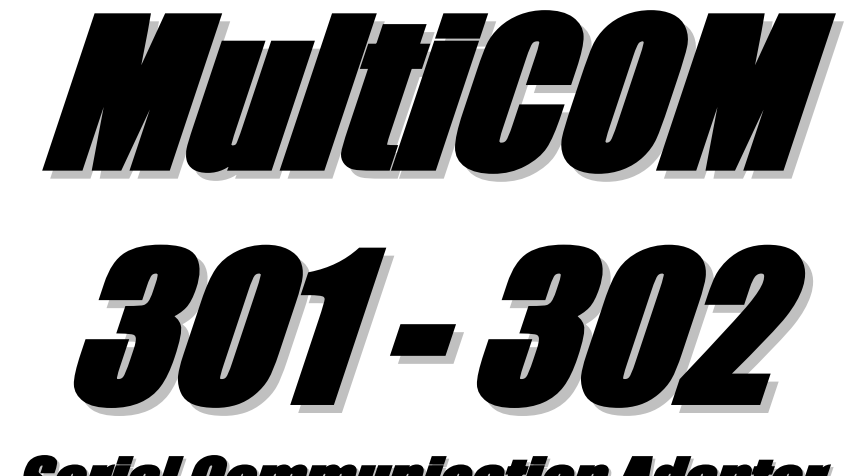

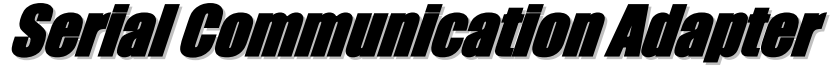

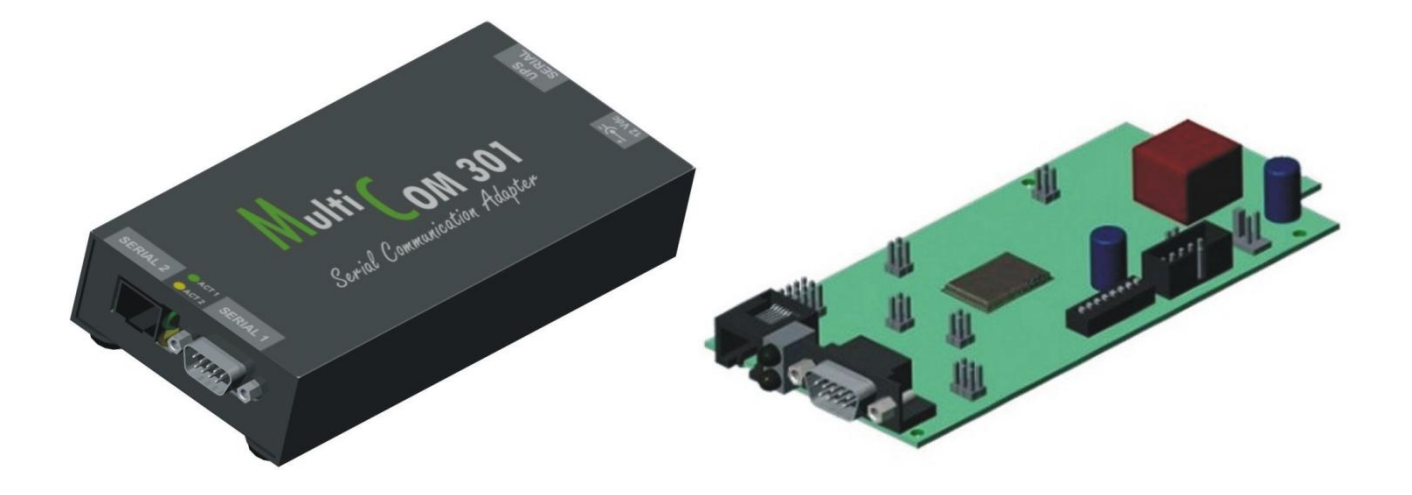

# **Manuale utente**

**- User's manual**

### *INTRODUZIONE*

Vi ringraziamo per la scelta del nostro prodotto.

La nostra azienda è specializzata nella progettazione, nello sviluppo e nella produzione di gruppi statici di continuità (UPS).

L'accessorio descritto in questo manuale è un prodotto di alta qualità, attentamente progettato e costruito allo scopo di garantire le migliori prestazioni.

Questo manuale contiene le istruzioni dettagliate per l'uso e l'installazione del prodotto.

**Per informazioni sull'utilizzo e per ottenere il massimo delle prestazioni dalla Vostra apparecchiatura, il presente manuale dovrà essere conservato con cura vicino all'accessorio e CONSULTATO PRIMA DI OPERARE SULLO STESSO.**

# *SICUREZZA*

#### **Questa parte del manuale contiene precauzioni da seguire scrupolosamente in quanto riguardano la SICUREZZA.**

- Il dispositivo è stato realizzato per l'uso professionale e quindi non è adatto per l'uso in ambiente domestico.
- $\cdot \cdot$  Il dispositivo è stato progettato per funzionare soltanto in ambienti chiusi. È bene installarlo in ambienti privi di liquidi infiammabili, gas o altre sostanze nocive.
- Evitare che acqua, liquidi in genere e/o altri oggetti estranei entrino nel dispositivo.
- In caso di guasto e/o di cattivo funzionamento dell'apparecchio astenersi da qualsiasi tentativo di riparazione e rivolgersi esclusivamente al centro assistenza.
- Questo apparecchio dovrà essere destinato solo all'uso per il quale è stato espressamente concepito. Ogni altro uso è da considerarsi improprio e quindi pericoloso. Il costruttore non può essere considerato responsabile per eventuali danni causati da usi impropri, erronei ed irragionevoli.

*Per scopi migliorativi, il costruttore si riserva la facoltà di modificare il prodotto descritto in qualsiasi momento e senza preavviso.*

*<sup>©</sup> E' vietata la riproduzione di qualsiasi parte del presente manuale anche se parziale salvo autorizzazione della ditta costruttrice.*

# *INDICE*

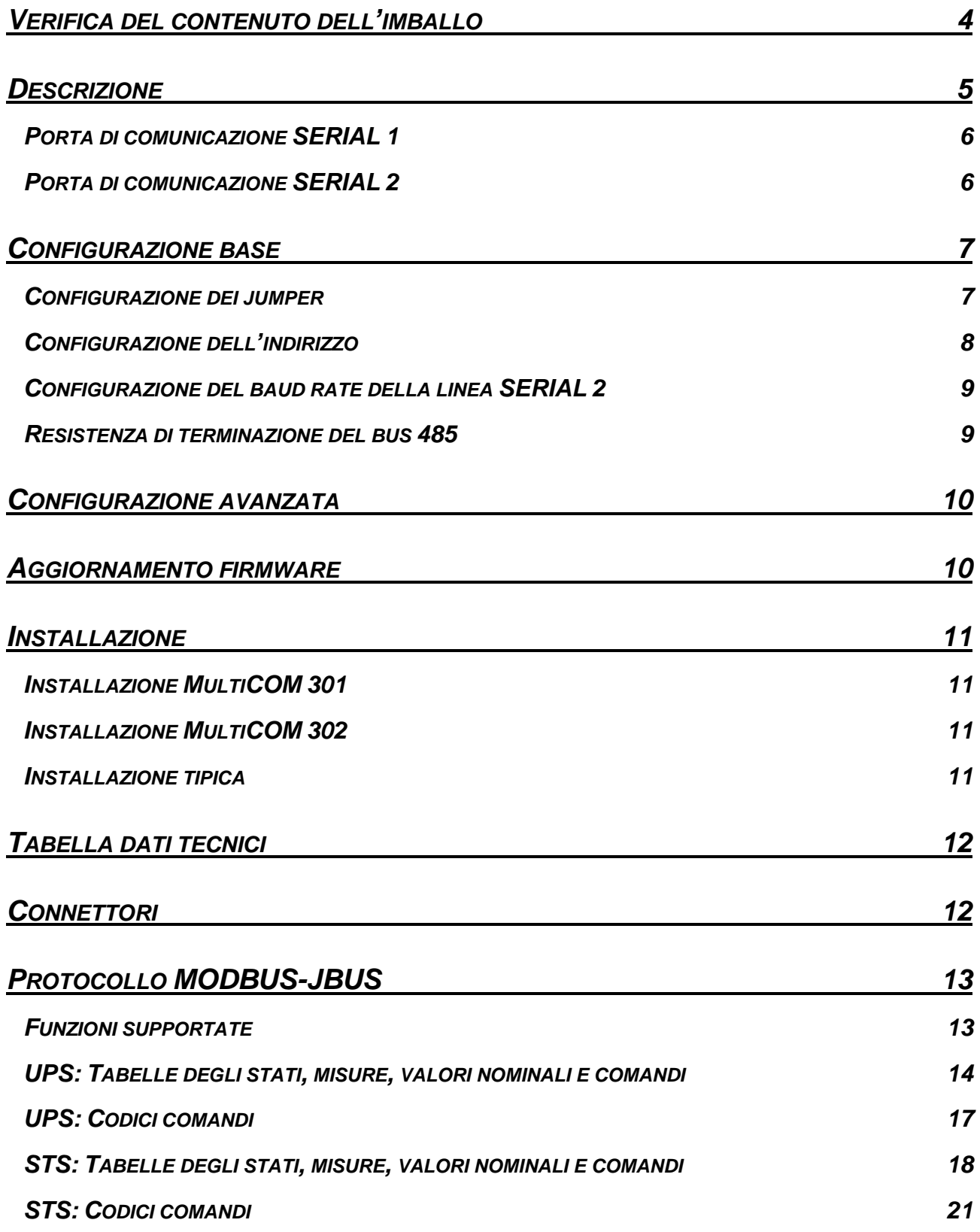

# <span id="page-3-0"></span>*VERIFICA DEL CONTENUTO DELL'IMBALLO*

Nell'imballo sono presenti:

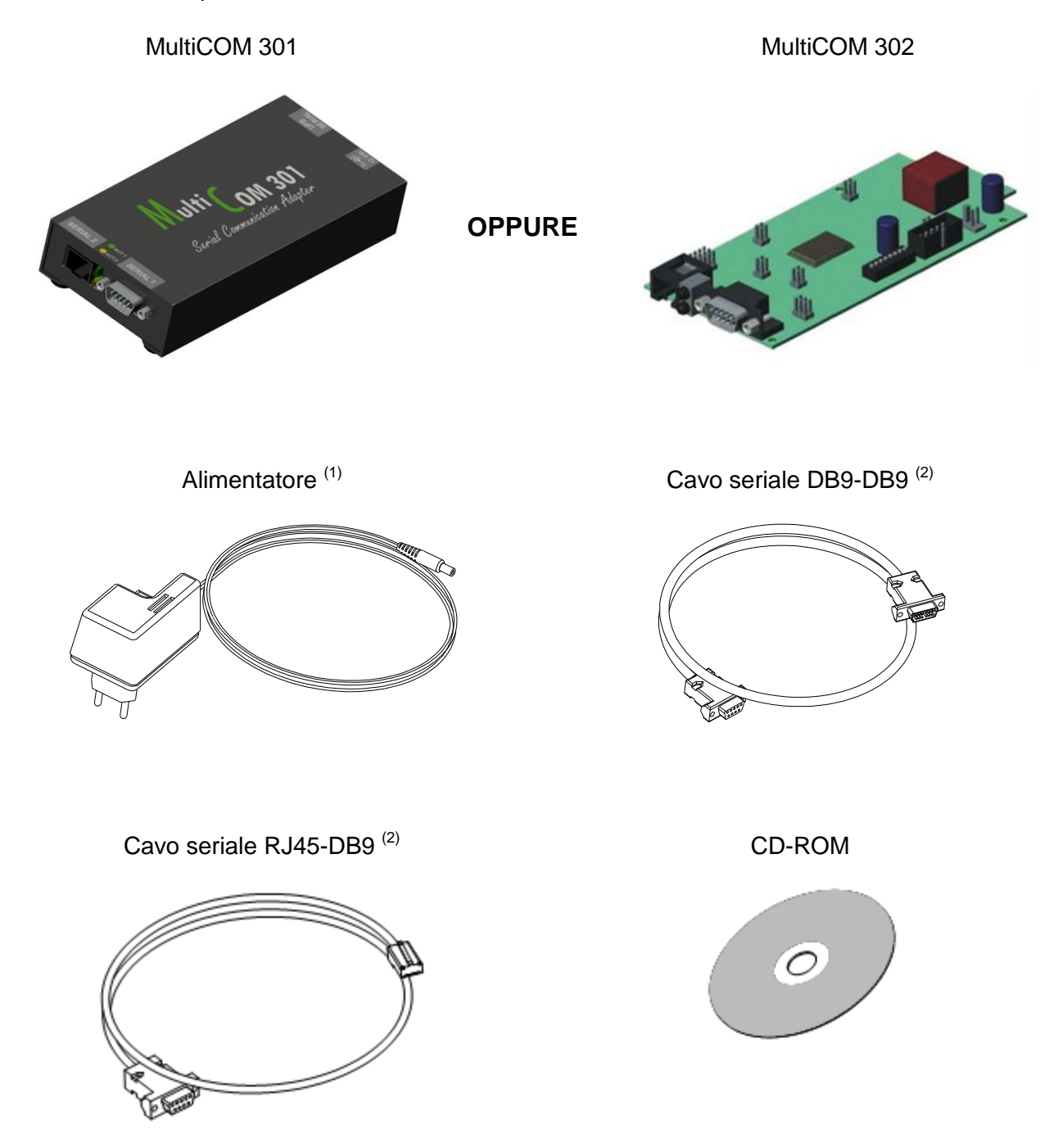

- **(1)** Solo per *MultiCOM 301*
- **(2)** Tipo cavo: null-modem. Da utilizzare per il collegamento della porta SERIAL 1 (lunghezza cavo: 2 m)
- **(3)** Da utilizzare per il collegamento della porta SERIAL 2 (lunghezza cavo: 2 m)

# <span id="page-4-0"></span>*DESCRIZIONE*

*MultiCOM 301/302* è un dispositivo che consente di monitorare UPS e Transfer Switch (STS - ATS) utilizzando il protocollo standard di comunicazione MODBUS e protocolli proprietari.

*MultiCOM 301* è un accessorio esterno all'UPS da collegare ad esso tramite cavo seriale.

*MultiCOM 302* è una scheda di espansione da inserire nello slot dell'UPS.

Le funzionalità dei due prodotti sono le medesime e quanto descritto in questo manuale vale per entrambi i prodotti (ove non diversamente specificato).

MultiCOM 301

MultiCOM 302

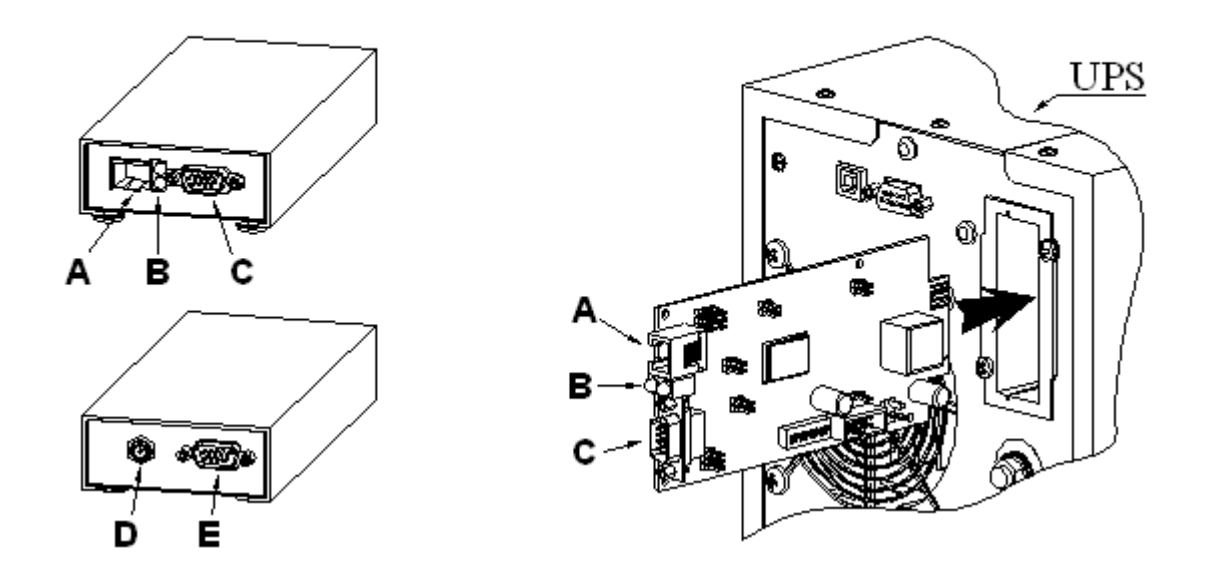

- **A -** Porta SERIAL 2
- **B -** LED di segnalazione:
	- VERDE: attività linea seriale SERIAL 1 **(1)**
	- GIALLO: attività linea seriale SERIAL 2 **(1)**
- **C -** Porta SERIAL 1
- **D -** Connettore per l'alimentazione
- **E -** Connettore per il collegamento all'UPS
- **(1**) i led, normalmente accesi, lampeggiano ad intervalli irregolari ad indicare il flusso di dati lungo la linea.

### <span id="page-5-0"></span>*PORTA DI COMUNICAZIONE SERIAL 1*

La porta SERIAL 1 rende disponibile una linea seriale RS-232 attraverso la quale è possibile monitorare l'UPS utilizzando il seguente protocollo proprietario:

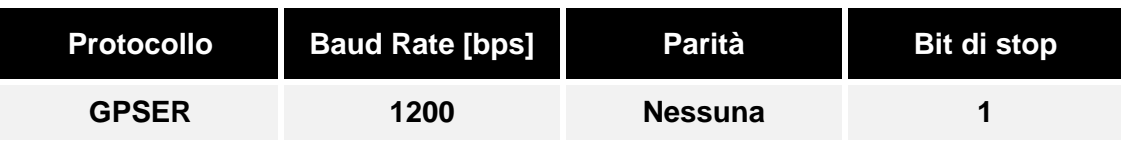

### <span id="page-5-1"></span>*PORTA DI COMUNICAZIONE SERIAL 2*

La porta SERIAL 2 rende disponibile una linea seriale RS-485 Half-Duplex o una linea seriale RS-232 attraverso la quale è possibile monitorare l'UPS utilizzando i seguenti protocolli:

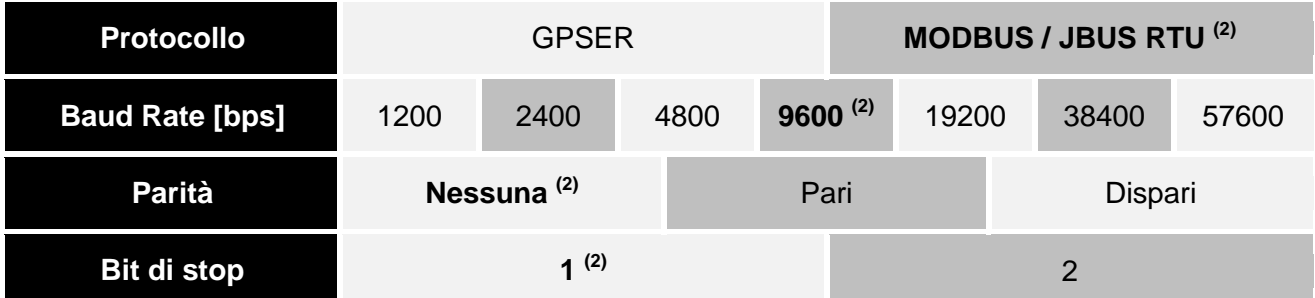

**(2)** I valori riportati in grassetto indicano la configurazione di default.

Nel caso di utilizzo del protocollo GPSER sulla porta SERIAL 2:

- In configurazione RS-232 l'indirizzo del dispositivo deve essere obbligatoriamente impostato a zero
- In configurazione RS-485 l'indirizzo del dispositivo NON deve essere impostato a zero (vedi configurazione slave address).

### <span id="page-6-0"></span>*CONFIGURAZIONE BASE*

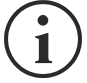

**MultiCOM 301/302** è in grado di riconoscere automaticamente il protocollo di comunicazione utilizzato dall'UPS o dal Transfer Switch. Per fare ciò è però necessario lasciare il baud rate dell'UPS e/o del Transfer Switch al valore di default (1200 o 9600 bps a seconda del tipo di UPS o Transfer Switch).

Se il baud rate dell'UPS o del Transfer Switch viene impostato a valori diversi, anche la porta UPS SERIAL del MultiCOM 301/302 dovrà essere opportunamente configurata tramite il programma MultiSetup.exe (vedi *CONFIGURAZIONE AVANZATA*).

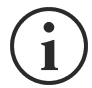

**Solo per MultiCOM 301**: Per agire sui dip-switch e sui jumper è necessario scollegare il connettore di alimentazione, i cavi seriali, togliere le quattro viti poste nella parte inferiore del dispositivo e sfilare il coperchio.

### <span id="page-6-1"></span>*CONFIGURAZIONE DEI JUMPER*

Il MultiCOM 301/302 viene fornito con i jumper configurati come riportato nella tabella seguente. In caso di necessità, la porta SERIAL 2 può essere impostata come porta RS-232 o RS-485 Half Duplex agendo opportunamente sui jumper JP10, JP11, JP12, JP13.

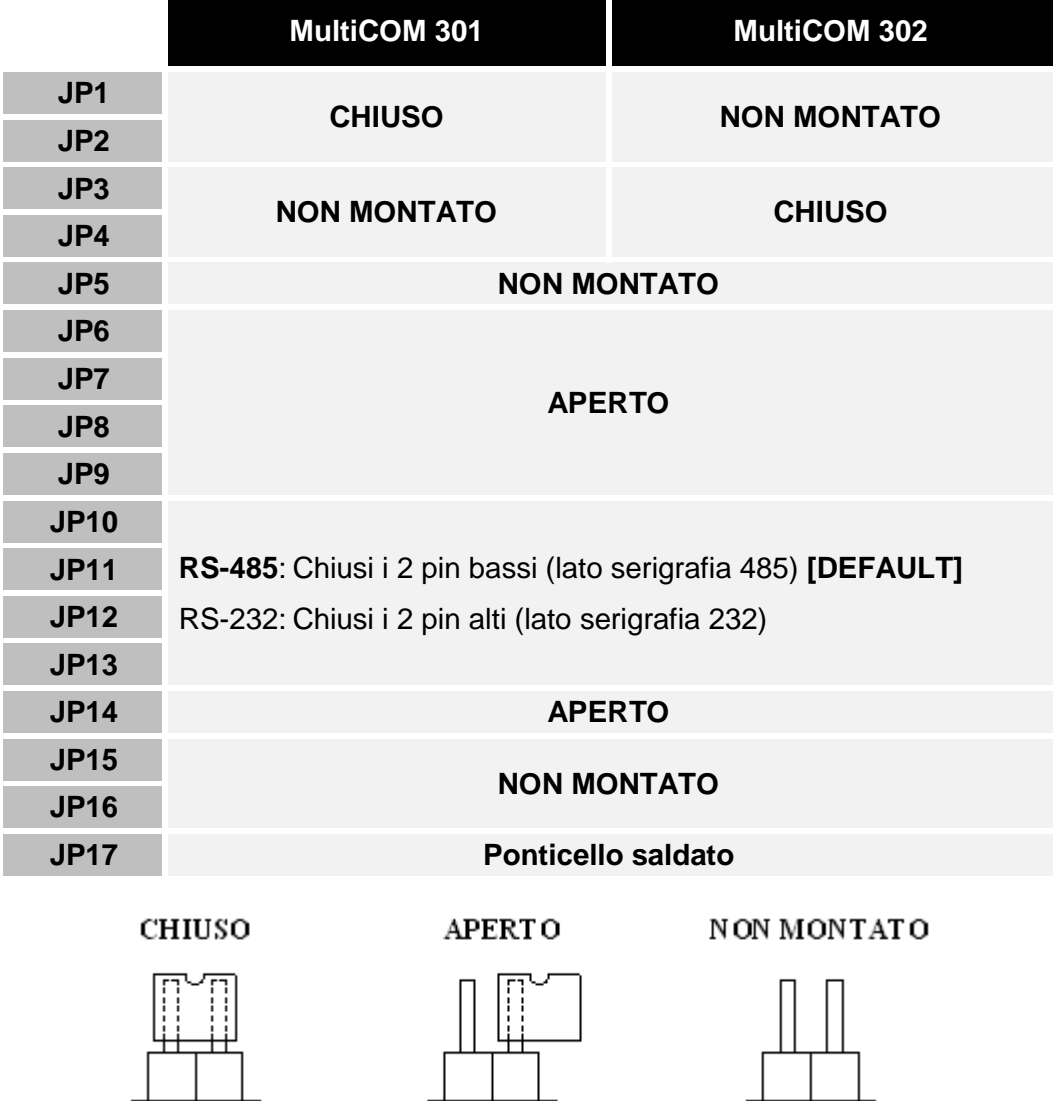

**Jumper a 2 pin (JP1…JP9):** esempio grafico delle varie possibilità di settaggio

### <span id="page-7-0"></span>*CONFIGURAZIONE DELL'INDIRIZZO*

Per modificare l'indirizzo del dispositivo, impostare le posizioni 1÷5 del dip-switch come indicato nella tabella seguente:

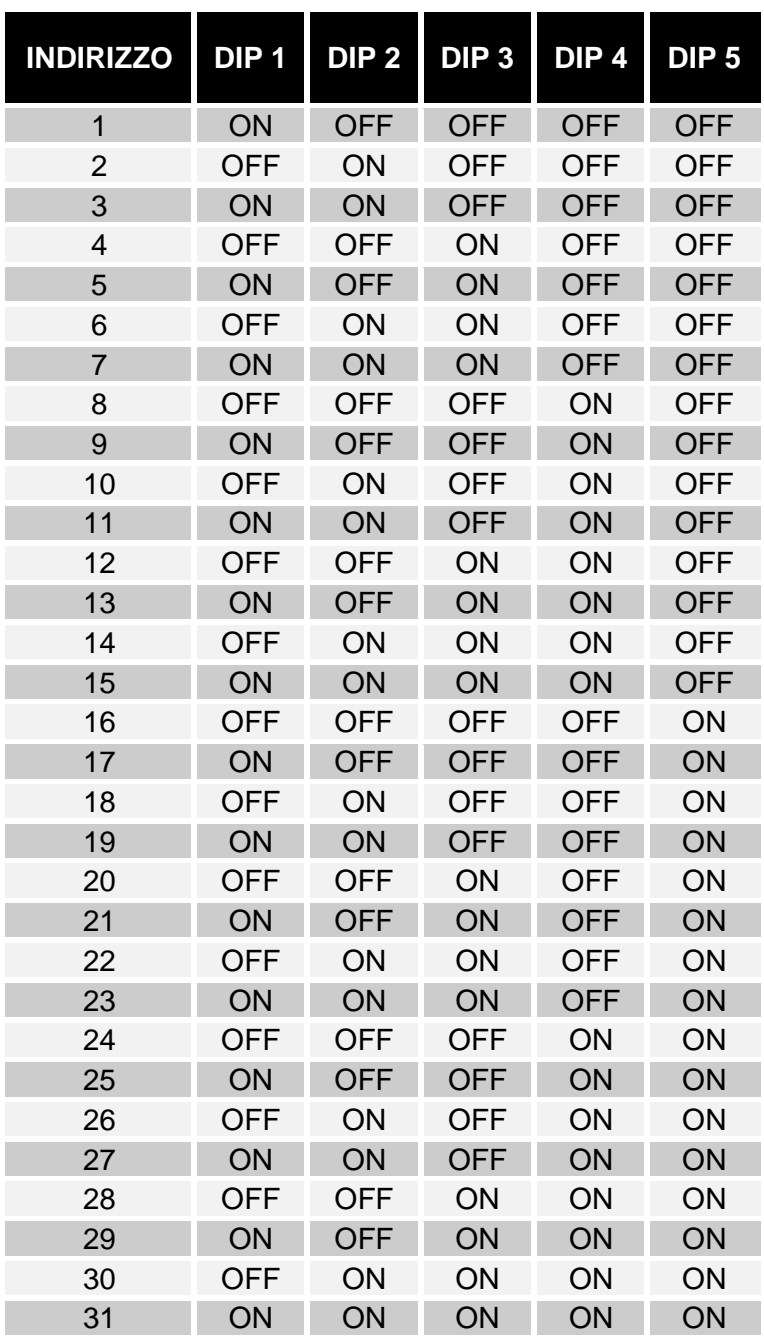

**Per impostare un valore maggiore di 31**, selezionare un **Base address** (0 = default, 32, 64, 96, 128, 160, 192, 224) tramite il programma MultiSetup.exe (vedi *CONFIGURAZIONE AVANZATA*). **Slave Address = Base Address + [configurazione dip-switch]**

### <span id="page-8-0"></span>*CONFIGURAZIONE DEL BAUD RATE DELLA LINEA SERIAL 2*

Il baud rate della linea SERIAL 2 può essere configurato mediante il dip-switch agendo sulle posizioni 7 e 8 come descritto nella tabella seguente.

Per rendere effettiva la configurazione scelta, è necessario disalimentare e rialimentare l'accessorio.

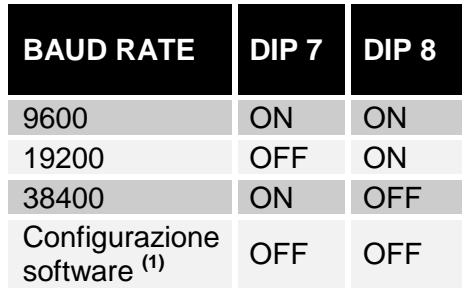

**(1)**: Il baud-rate può essere impostato anche tramite il software MultiSetup.exe (vedi *CONFIGURAZIONE AVANZATA*). In questo caso lasciare le posizioni 7 e 8 del dip-switch in posizione OFF (configurazione software di default: 9600).

### <span id="page-8-1"></span>*RESISTENZA DI TERMINAZIONE DEL BUS 485*

Il dispositivo viene fornito con la resistenza di terminazione già montata al suo interno (Rt=120Ω). Per inserire tale resistenza è necessario agire sulla posizione 6 del dip-switch come descritto nella tabella seguente.

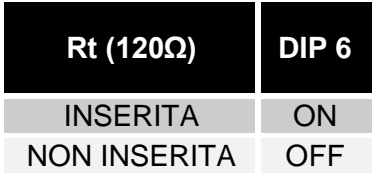

# <span id="page-9-0"></span>*CONFIGURAZIONE AVANZATA*

Tramite il programma MultiSetup.exe, contenuto all'interno del CD-Rom in dotazione, è possibile configurare tutti i parametri di comunicazione della porta SERIAL 2 (protocollo utilizzato, baud rate, parità e bit di stop) e selezionare il protocollo utilizzato dall'UPS. Per utilizzare il programma è necessario collegare la porta SERIAL 1 ad una porta seriale del PC tramite il cavo null-modem in dotazione. Per rendere effettiva la configurazione scelta, è necessario disalimentare e rialimentare l'accessorio.

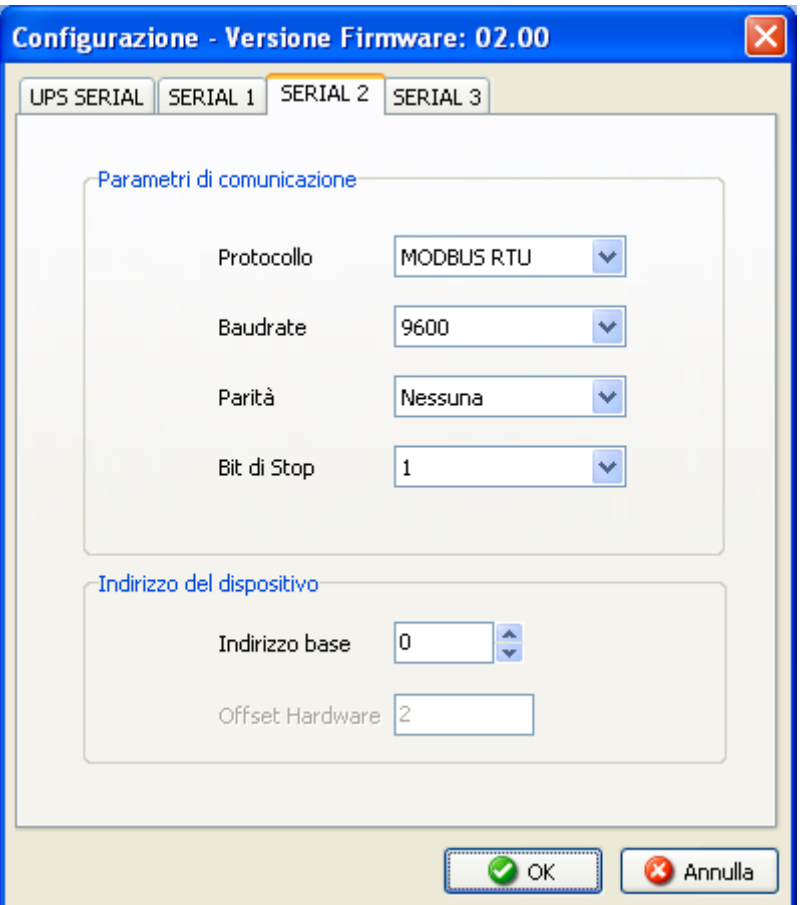

# <span id="page-9-1"></span>*AGGIORNAMENTO FIRMWARE*

Il dispositivo può essere riprogrammato dall'utente per aggiornare il firmware. I file di aggiornamento e le istruzioni necessarie sono disponibili sul sito internet del produttore.

# <span id="page-10-0"></span>*INSTALLAZIONE*

### <span id="page-10-1"></span>*INSTALLAZIONE MULTICOM 301*

- 1. Collegare la porta UPS SERIAL del dispositivo alla porta seriale dell'UPS utilizzando il cavo in dotazione all'UPS.
- 2. Collegare il cavo seriale null-modem DB9-DB9 alla porta SERIAL 1.
- 3. Collegare il bus 485 o il cavo seriale DB9-RJ45 alla porta SERIAL 2.
- 4. Collegare l'alimentatore al dispositivo.

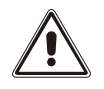

L'alimentatore deve essere collegato ad una presa protetta da UPS

### <span id="page-10-2"></span>*INSTALLAZIONE MULTICOM 302*

- 1. Se l'UPS è dotato del by-pass per manutenzione e non si vuole interrompere l'alimentazione del carico, attivarlo seguendo le indicazioni riportate sul manuale d'uso dell'UPS.
- 2. Spegnere l'UPS.
- 3. Rimuovere il coperchio dello slot di espansione togliendo le due viti di fissaggio.
- 4. Inserire MultiCOM 302 nello slot.
- 5. Montare il coperchio fornito con il MultiCOM 302 fissando le due viti.
- 6. Collegare il cavo seriale null-modem DB9-DB9 a SERIAL 1.
- 7. Collegare il bus 485 o il cavo seriale DB9-RJ45 a SERIAL 2.
- 8. Riaccendere l'UPS e togliere il by-pass di manutenzione (se precedentemente attivato).

### <span id="page-10-3"></span>*INSTALLAZIONE TIPICA*

Di seguito viene riportato un esempio di installazione tipica del *MultiCOM 301*.

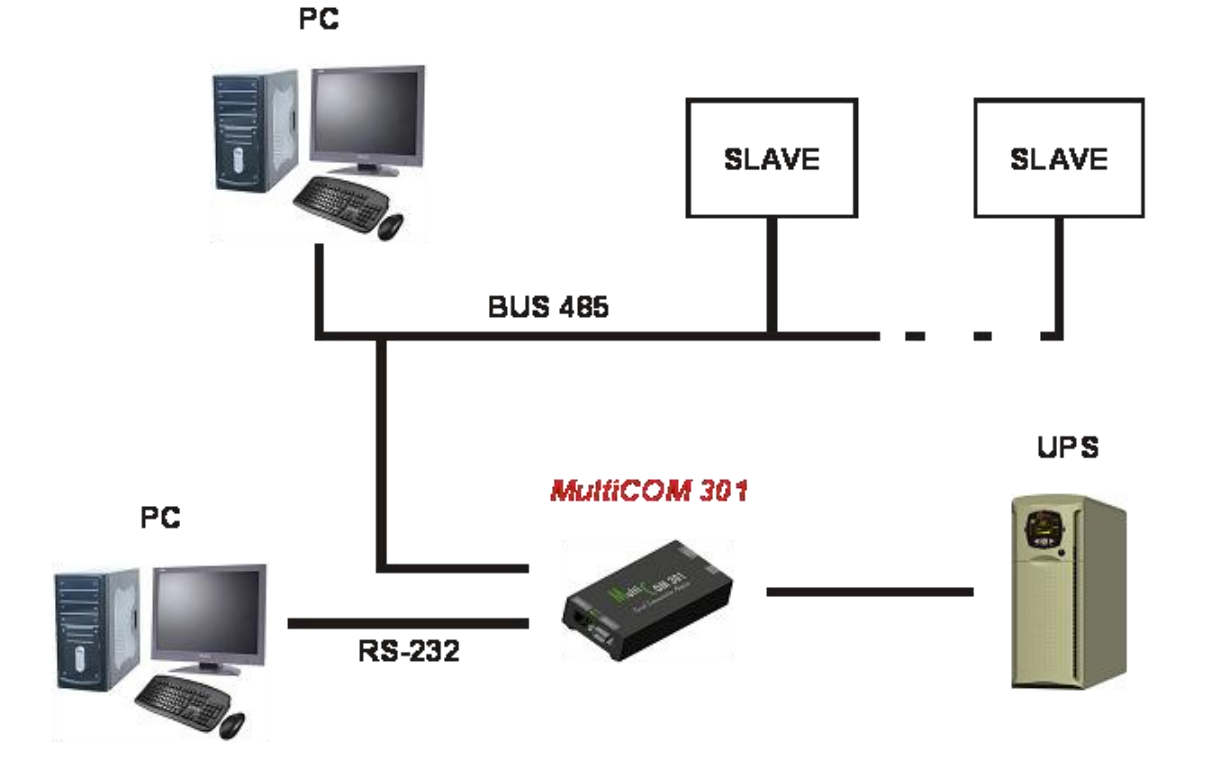

# <span id="page-11-0"></span>*TABELLA DATI TECNICI*

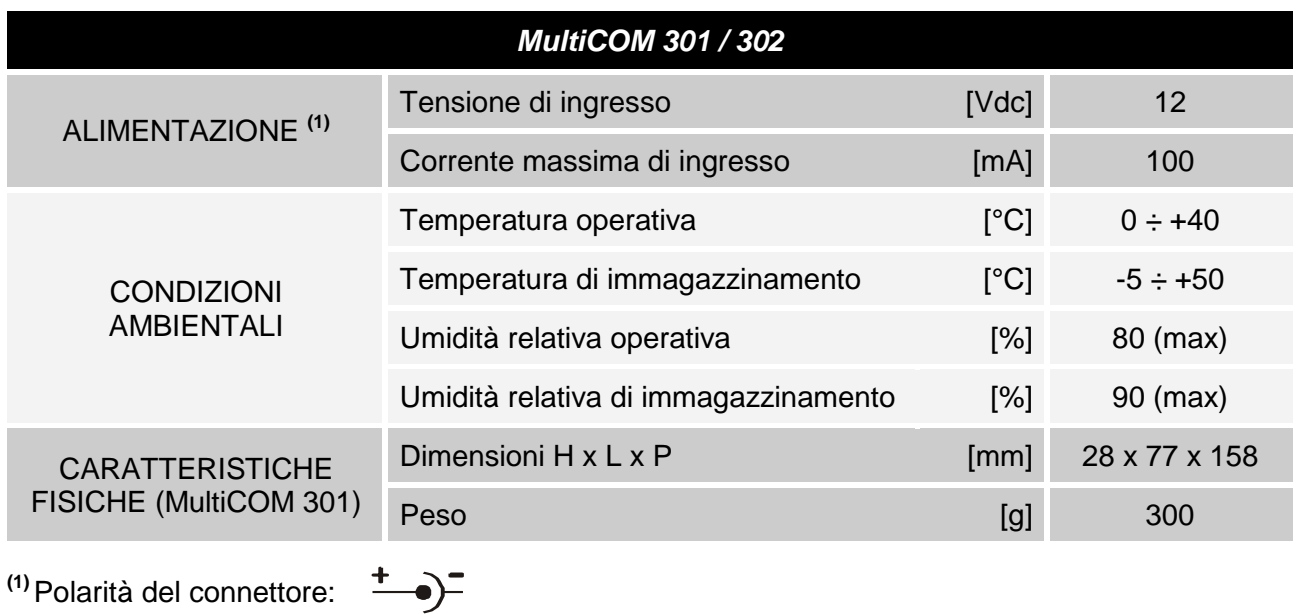

# <span id="page-11-1"></span>*CONNETTORI*

### **SERIAL 1 1 1 1 1 1 1 SERIAL 2**

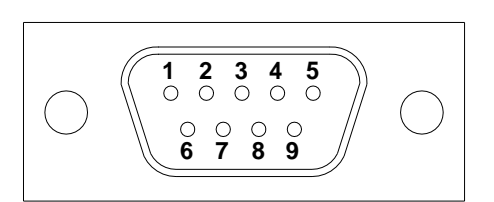

| PIN#           | <b>SEGNALE</b> | PIN#            | <b>SEGNAL</b>  |  |
|----------------|----------------|-----------------|----------------|--|
|                |                |                 | <b>RS485</b>   |  |
| $\mathbf{1}$   | n.c.           | $\mathbf{1}$    | n.c.           |  |
| 2              | <b>RXD</b>     | 2               | <b>GND</b>     |  |
| 3              | <b>TXD</b>     | 3               | $RXTX - (B)$   |  |
| $\overline{4}$ | <b>DTR</b>     | $\overline{4}$  | $RXTX + (A)$   |  |
| 5              | <b>GND</b>     | 5               | <b>GND</b>     |  |
| $6\phantom{1}$ | n.c.           | $6\phantom{1}6$ | $\equiv$ PIN 3 |  |
| $\overline{7}$ | <b>RTS</b>     | $\overline{7}$  | $\equiv$ PIN 4 |  |
| 8              | n.c.           | 8               | n.c.           |  |
| 9              | n.c.           |                 |                |  |

*n.c.: non connesso*

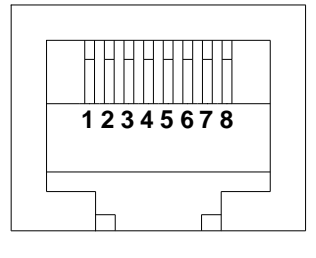

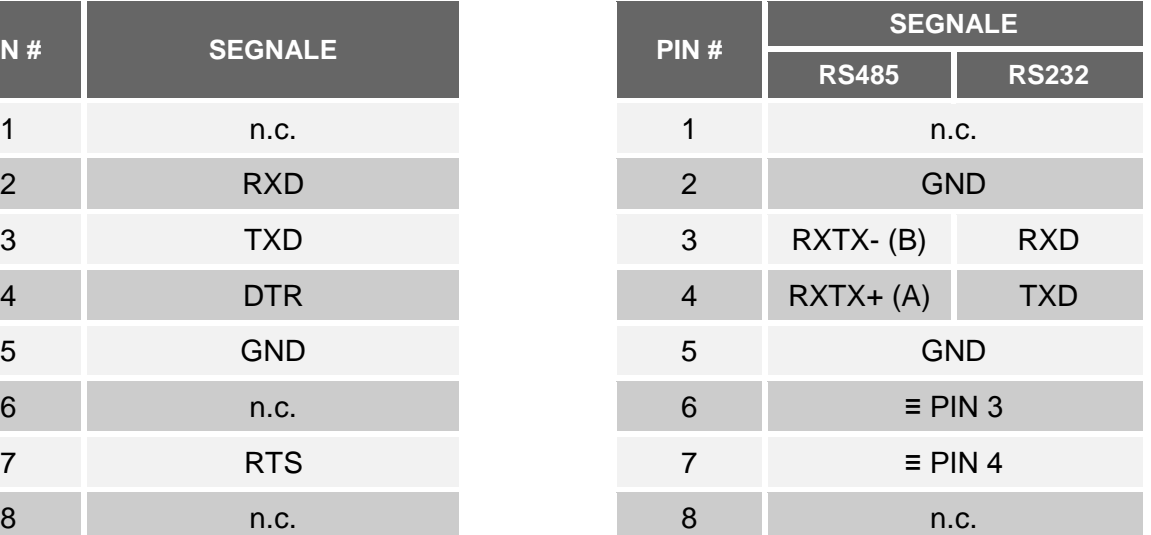

# <span id="page-12-0"></span>*PROTOCOLLO MODBUS-JBUS*

### <span id="page-12-1"></span>*FUNZIONI SUPPORTATE*

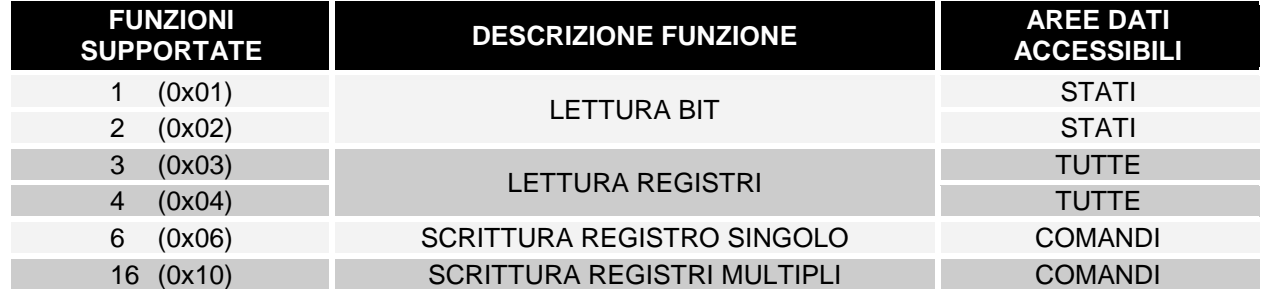

# <span id="page-13-0"></span>*UPS: TABELLE DEGLI STATI, MISURE, VALORI NOMINALI E COMANDI*

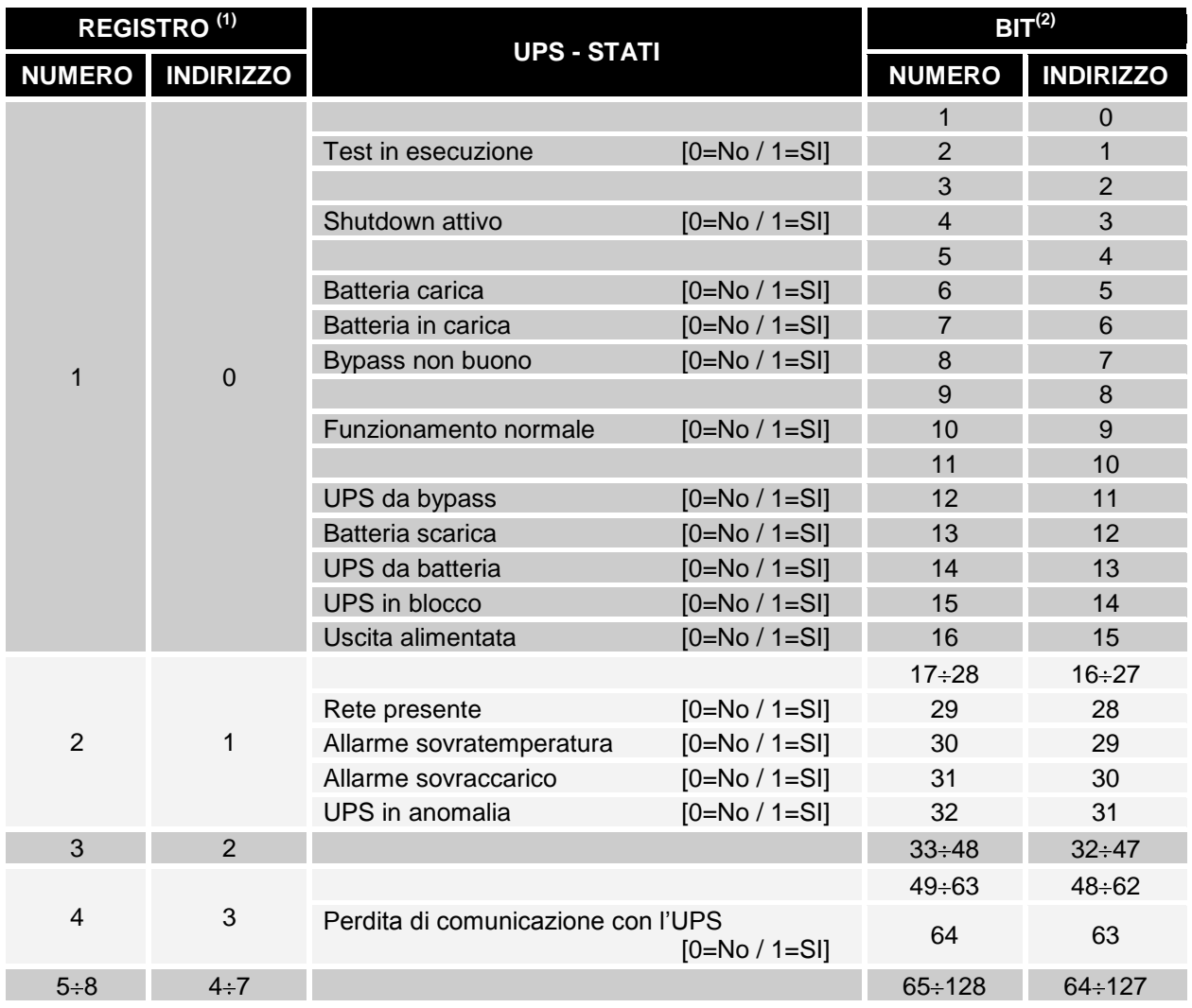

**(1)** *Il registro numero n deve essere indirizzato n-1 nel pacchetto dati.*

**(2)** *Il bit numero n deve essere indirizzato n-1 nel pacchetto dati.*

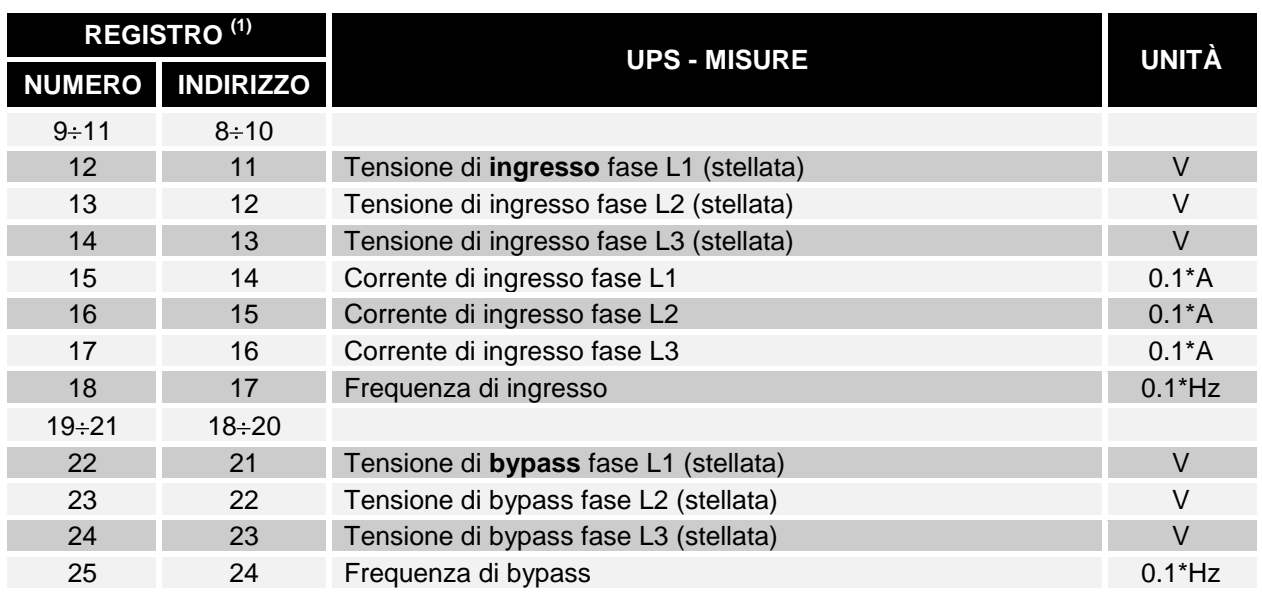

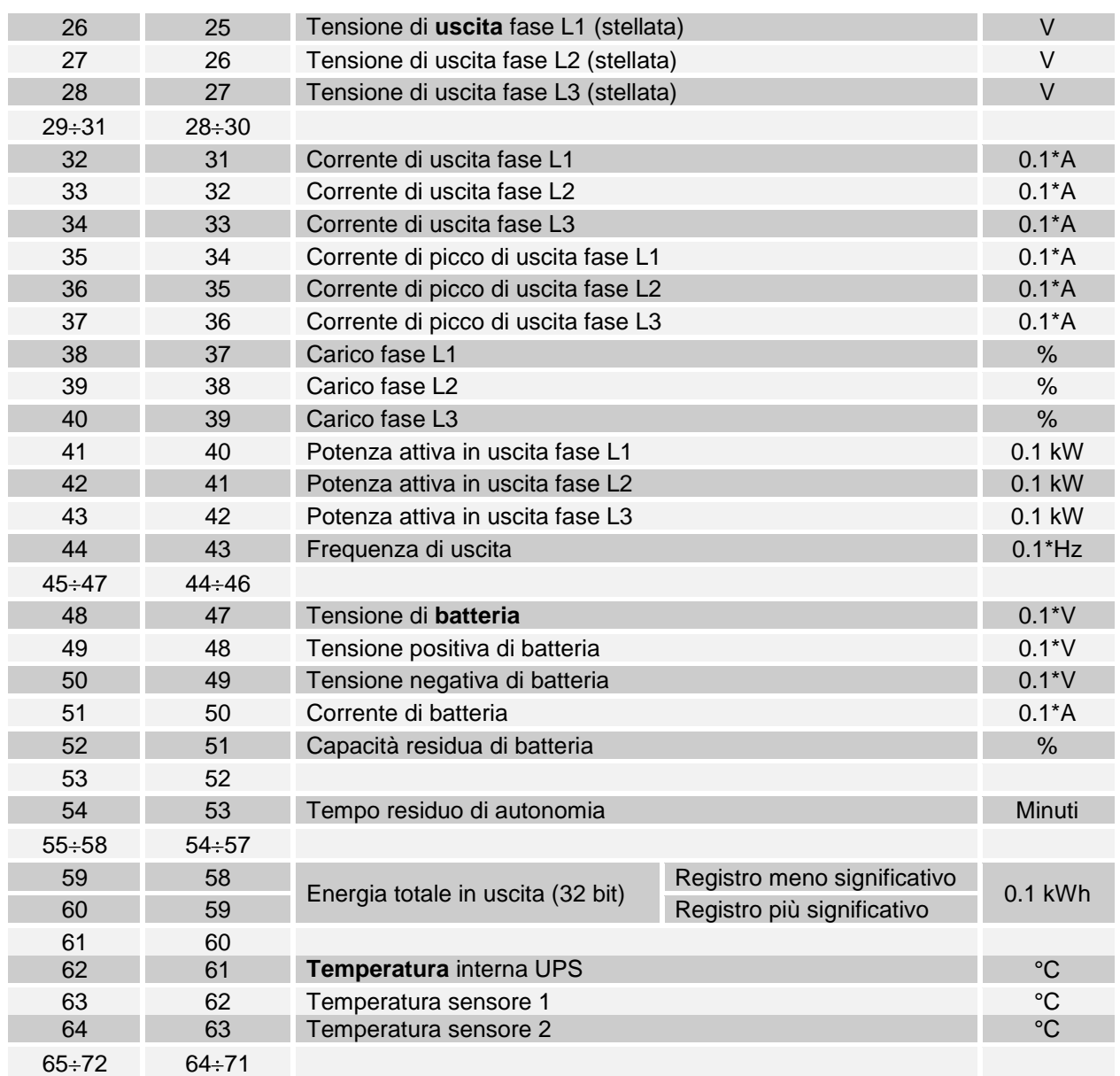

**(1)** *Il registro numero n deve essere indirizzato n-1 nel pacchetto dati.*

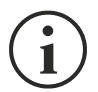

Alcune misure potrebbero non essere disponibili per tutti gli UPS. In questo caso il relativo registro rimane valorizzato 0xFFFF.

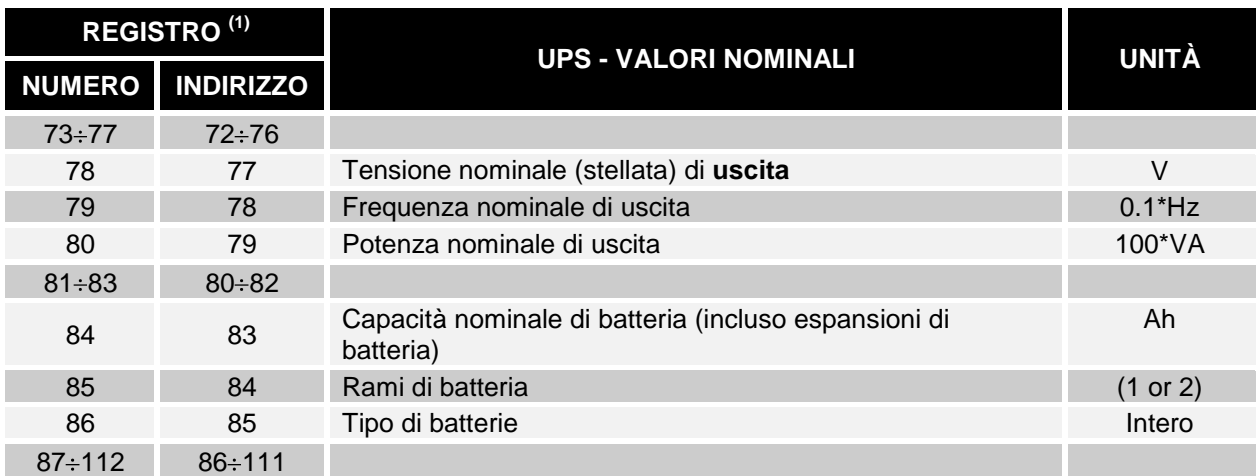

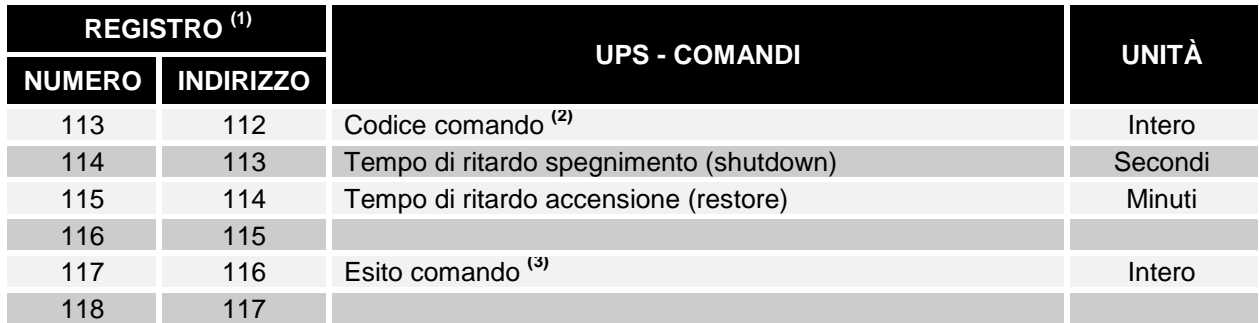

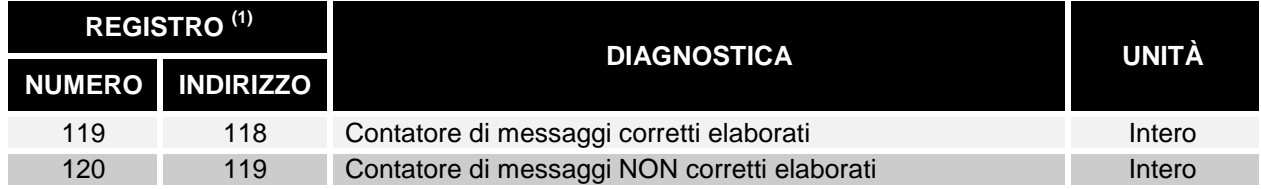

**(1)** *Il registro numero n deve essere indirizzato n-1 nel pacchetto dati*

**(2)** *Vedi paragrafo "Codici comandi"*

**(3)** *Esito comando = Codice comando se il comando è gestito dall'UPS Esito comando = Codice comando + 100 se il comando NON è gestito dall'UPS Esito comando = 0 se il Codice comando è errato*

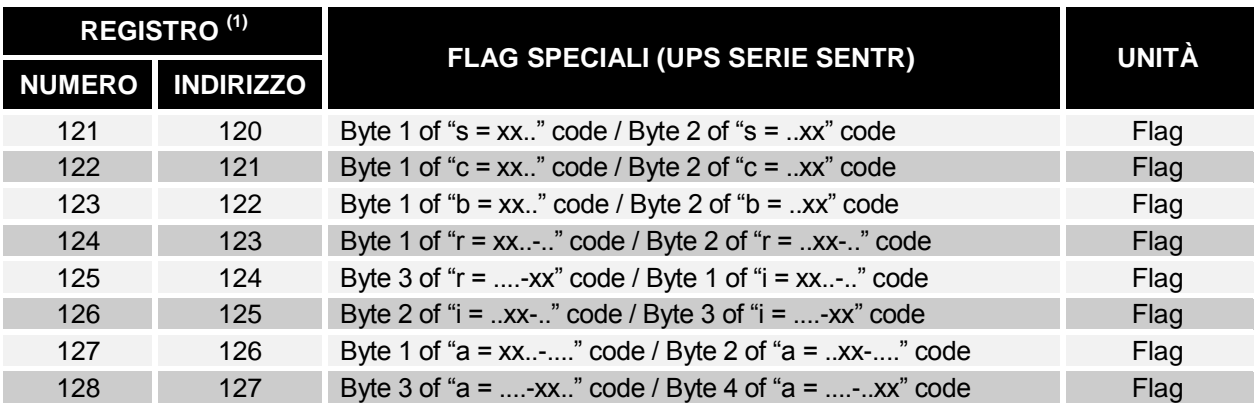

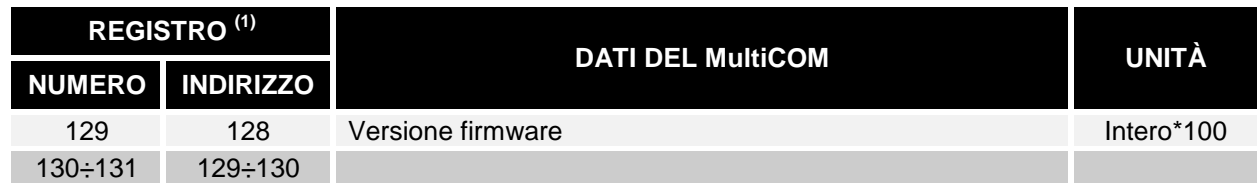

**(1)** *Il registro numero n deve essere indirizzato n-1 nel pacchetto dati*

**(2)** *Fare riferimento al manuale dell'UPS per decodificare questi registri*

### <span id="page-16-0"></span>*UPS: CODICI COMANDI*

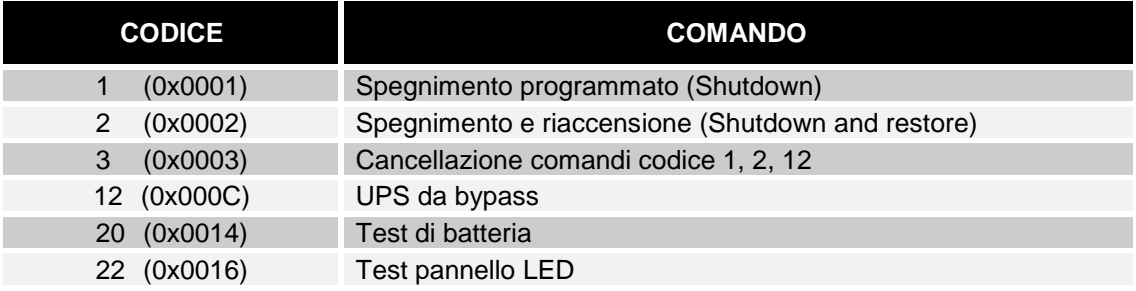

<span id="page-17-0"></span>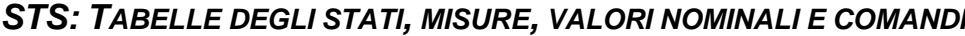

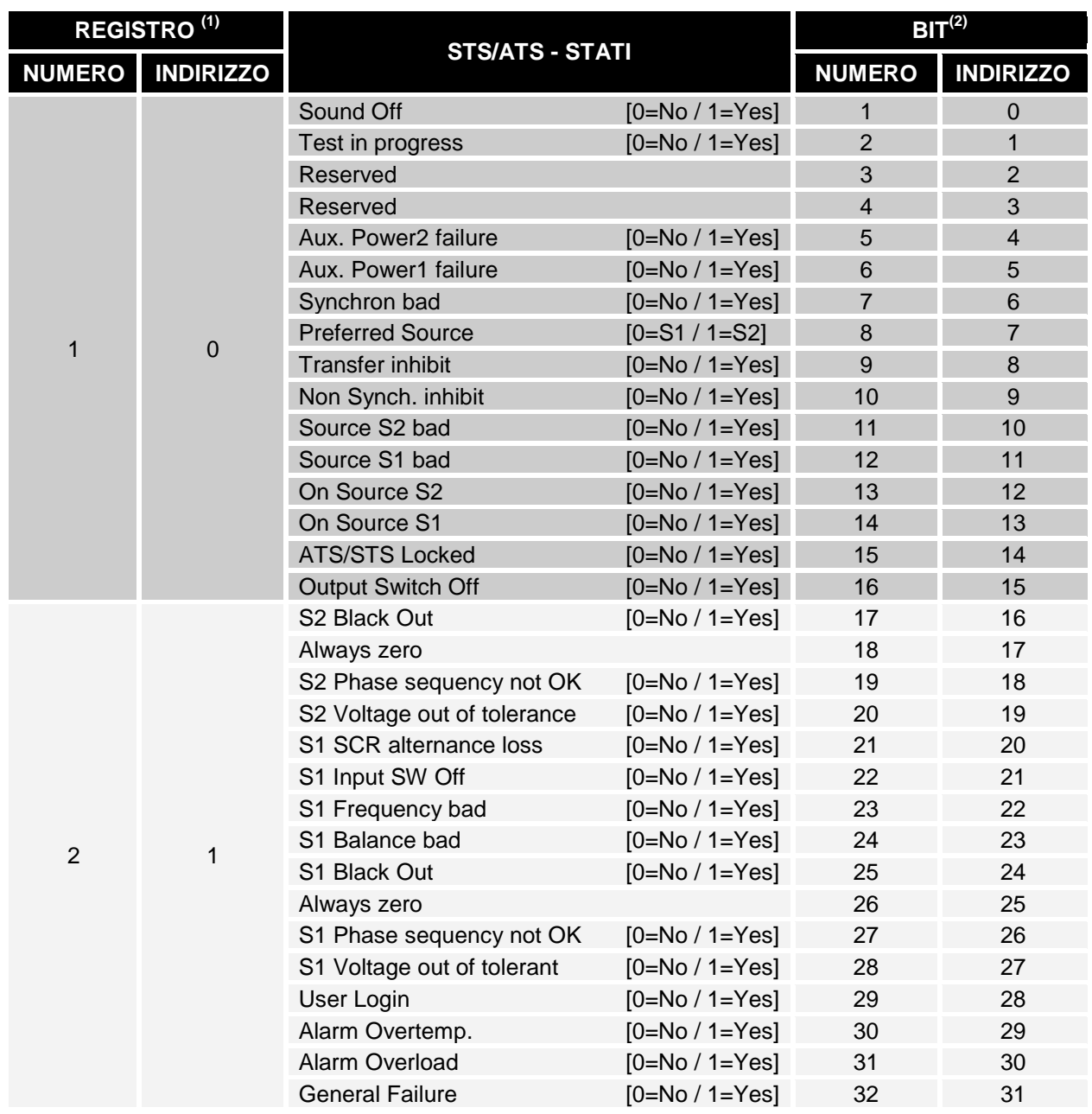

**(1)** *Il registro numero n deve essere indirizzato n-1 nel pacchetto dati.*

**(2)** *Il bit numero n deve essere indirizzato n-1 nel pacchetto dati.*

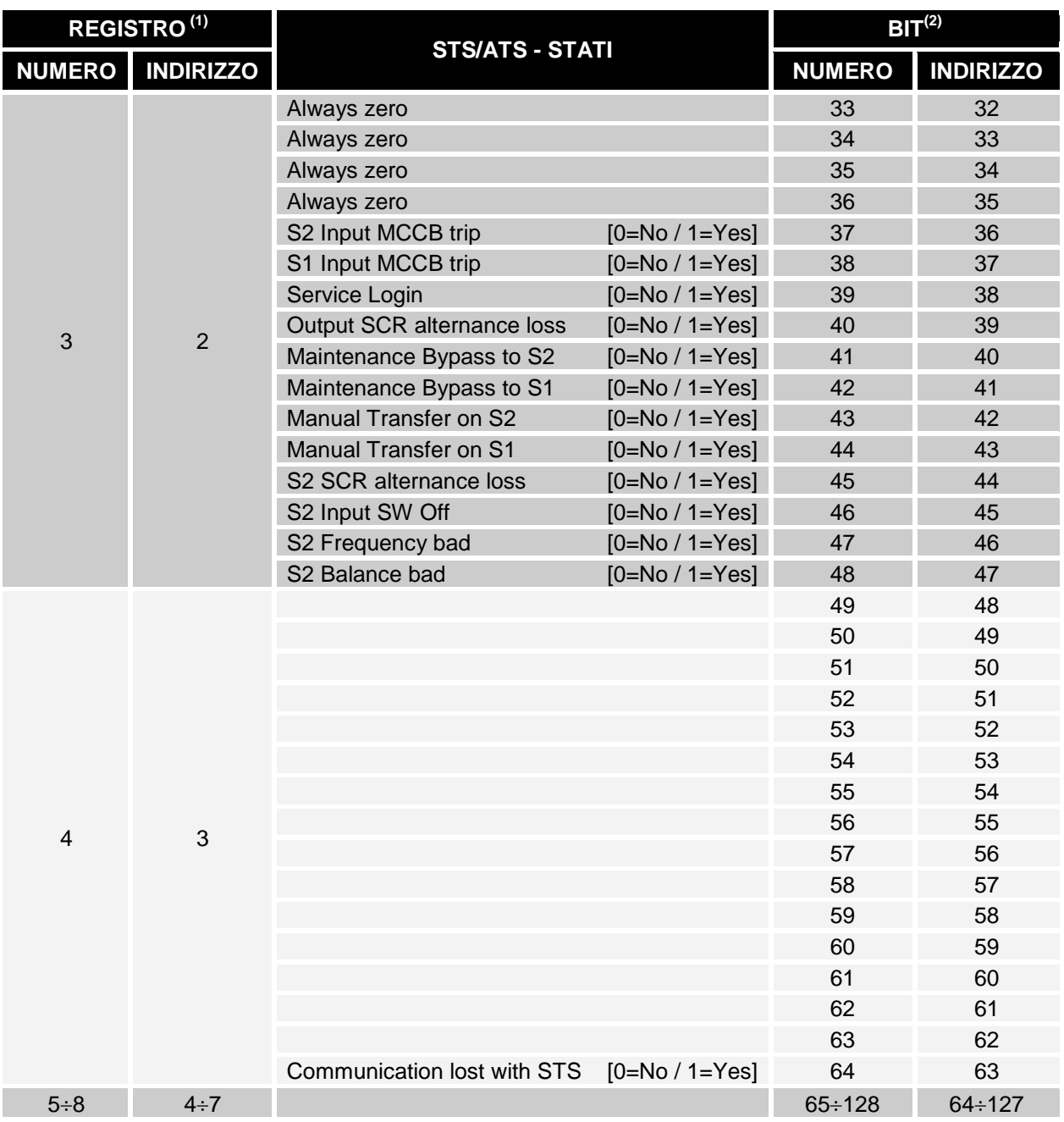

**(1)** *Il registro numero n deve essere indirizzato n-1 nel pacchetto dati.*

**(2)** *Il bit numero n deve essere indirizzato n-1 nel pacchetto dati.*

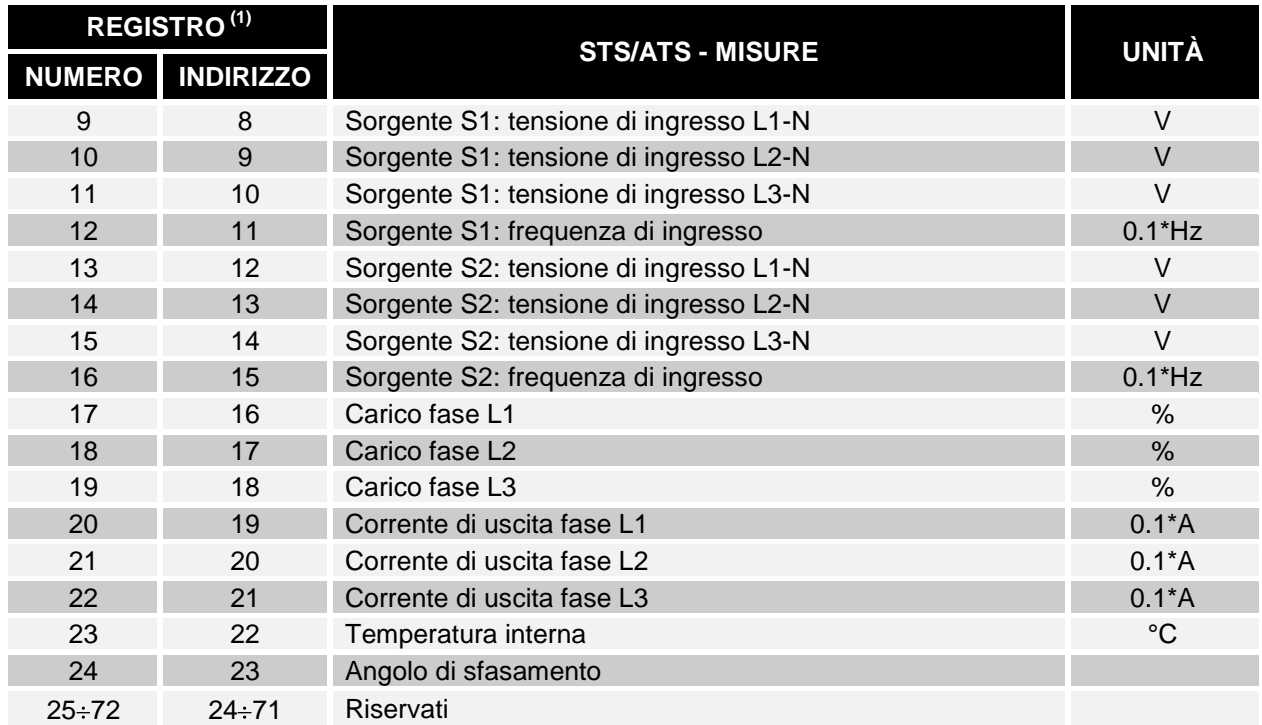

**(1)** *Il registro numero n deve essere indirizzato n-1 nel pacchetto dati.*

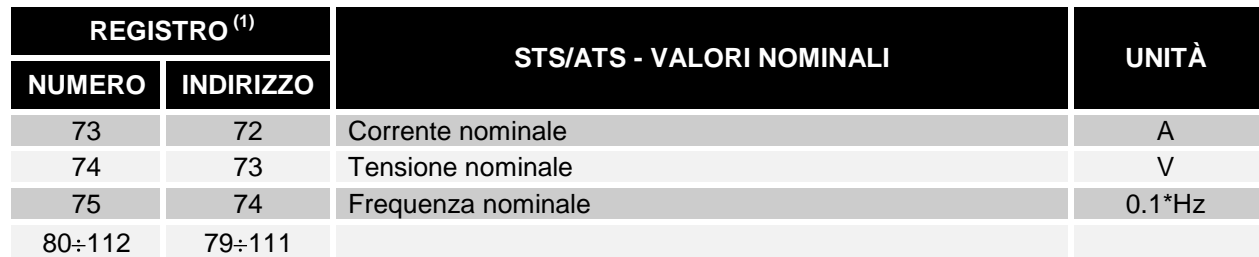

**(1)** *Il registro numero n deve essere indirizzato n-1 nel pacchetto dati.*

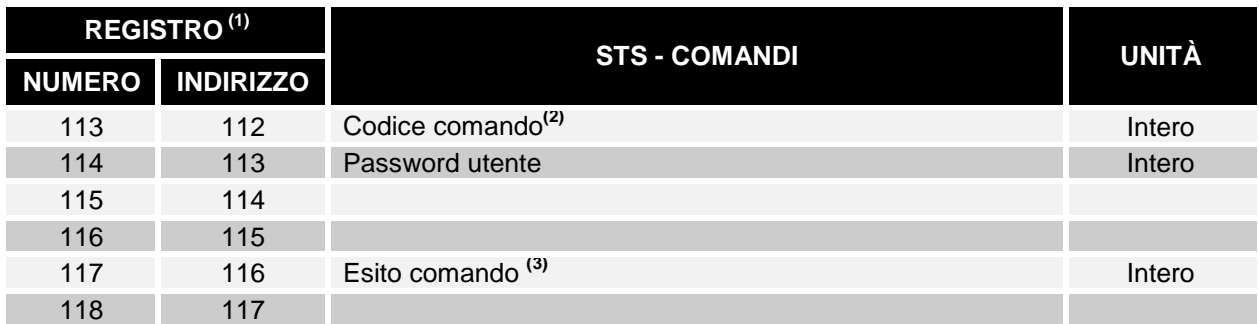

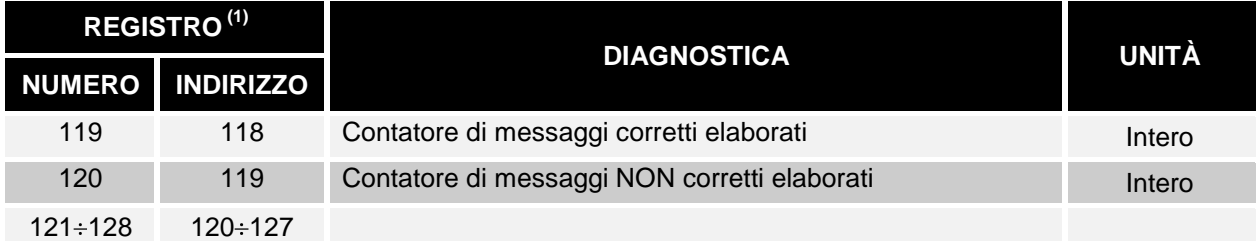

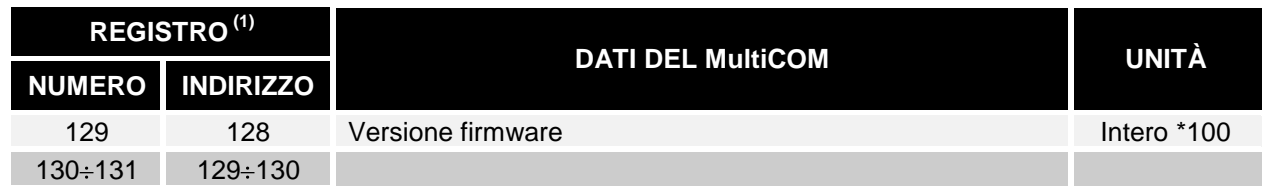

- **(1)** *Il registro numero n deve essere indirizzato n-1 nel pacchetto dati*
- **(2)** *Vedi paragrafo "Codici comandi"*
- **(3)** *Esito comando = Codice comando se il comando è gestito dall'UPS Esito comando = 0 se il Codice comando è errato*

### <span id="page-20-0"></span>*STS: CODICI COMANDI*

Prima di eseguire i comandi, è necessario effettuare il log in (codice comando 8) con la password corretta (Registro con indirizzo 114).

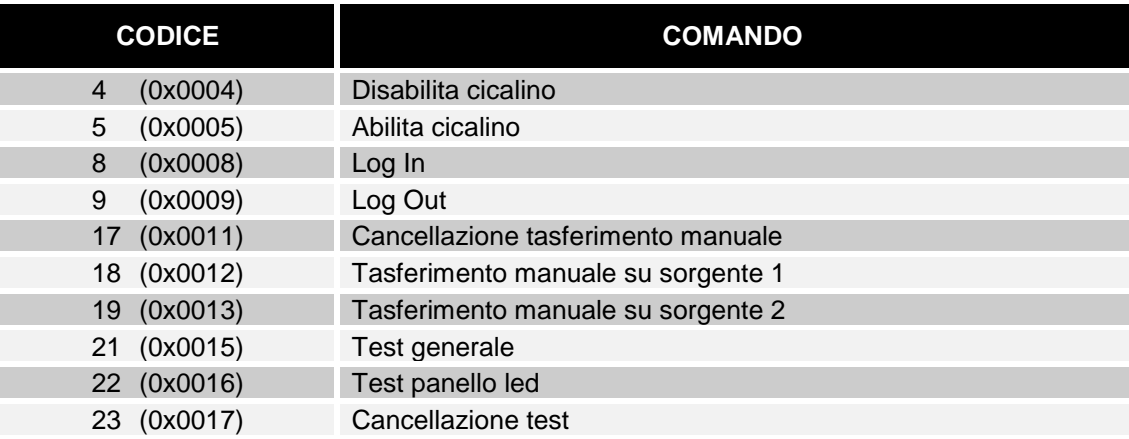

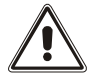

I comandi non sono supportati dagli ATS

# *INTRODUCTION*

Thank you for choosing our product.

The accessories described in this manual are of the highest quality, carefully designed and built in order to ensure excellent performance.

This manual contains detailed instructions on how to install and use the product.

**It should be kept with care near the device, so that it can be consulted for information on how to use and make the most of your device. IT SHOULD BE READ BEFORE YOU START WORKING ON THE DEVICE.**

# *SAFETY*

**This part of the manual contains SAFETY precautions that must be followed scrupulously.**

- $\cdot \cdot$  The device has been designed for professional use and is therefore not suitable for use in the home.
- \* The device has been designed to operate only in closed environments. It should be installed in rooms where there are no inflammable liquids, gas or other harmful substances.
- $\div$  Take care that no water or liquids and/or foreign bodies fall into the device.
- $\cdot \cdot$  In the event of a fault and/or impaired operation of the device, do not attempt to repair it but contact the authorized service centre.
- The device must be used exclusively for the purpose for which it was designed. Any other use is to be considered improper and as such dangerous. The manufacturer declines all responsibility for damage caused by improper, wrong and unreasonable use.

*<sup>©</sup> No part of this manual may be reproduced without the prior written permission of the manufacturer. The manufacturer reserves the right to modify the product described in this manual at any time and without notice.*

# *SUMMARY*

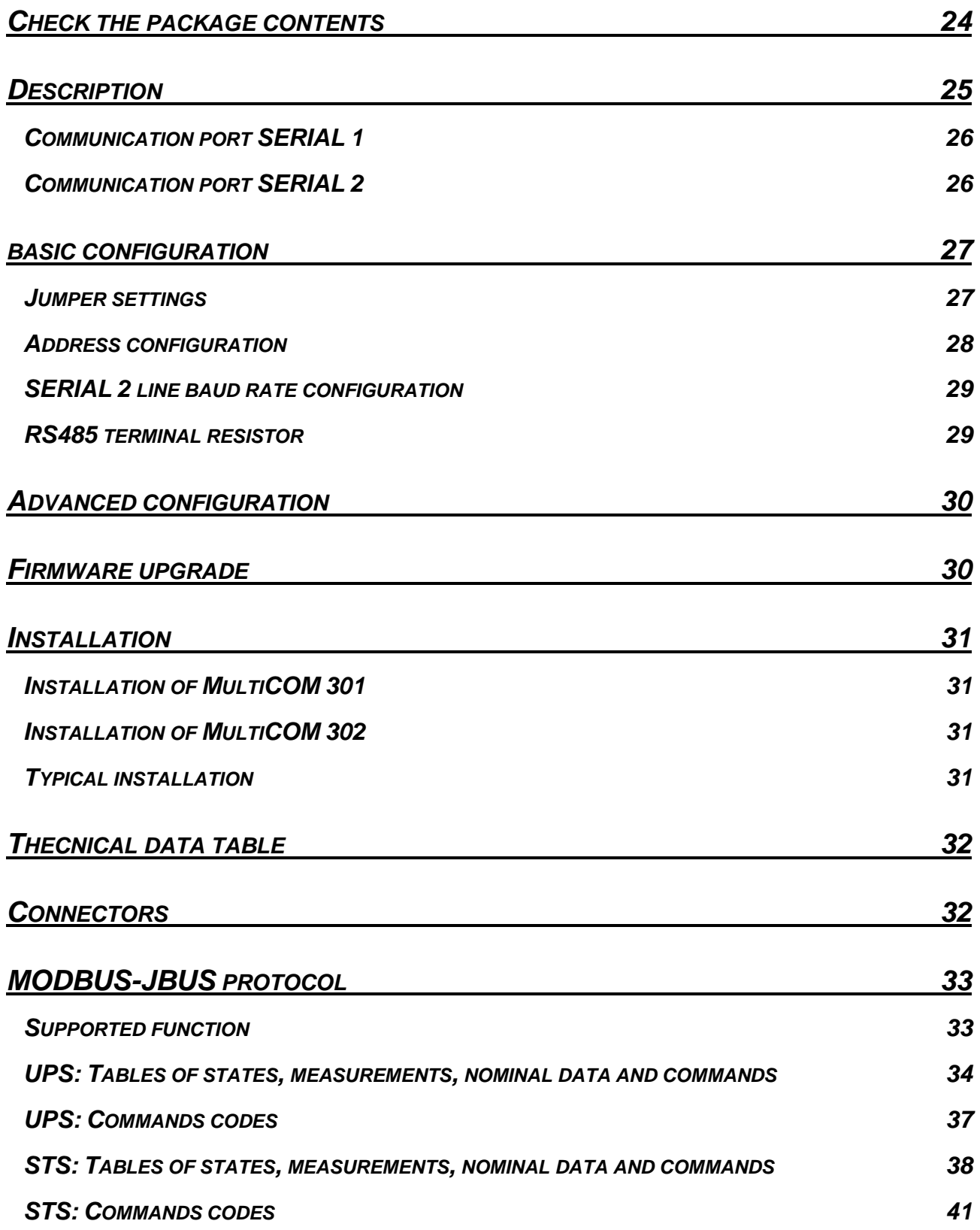

# <span id="page-23-0"></span>*CHECK THE PACKAGE CONTENTS*

The package contains:

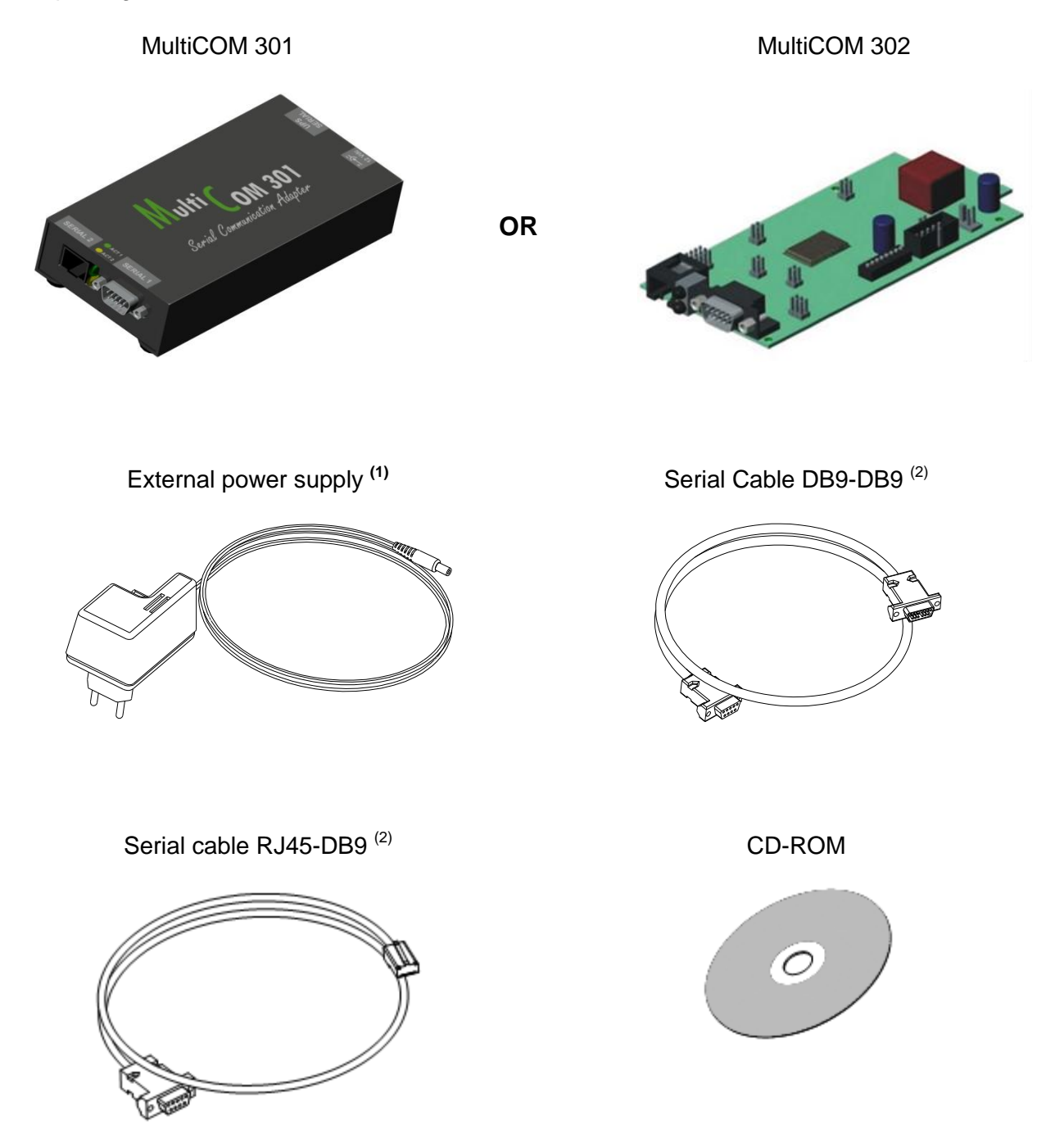

- **(1)** For *MultiCOM 301* only
- **(2)** Cable type: null-modem. To be used for connection of the "SERIAL 1" port (cable length: 2 m)
- **(3)** To be used for connection of the "SERIAL 2" port (cable length: 2 m)

## <span id="page-24-0"></span>*DESCRIPTION*

*MultiCOM 301/302* is a device that allows monitoring of UPS and Transfer Switch (STS - ATS) using standard communication protocol MODBUS and proprietary protocols.

**MultiCOM 301** is an accessory external to the UPS which is connected to the UPS via serial cable.

*MultiCOM 302* is an expansion card to be inserted in the slot of the UPS.

The two products have exactly the same features and the descriptions found in this manual apply to both products (where not otherwise specified).

MultiCOM 301

MultiCOM 302

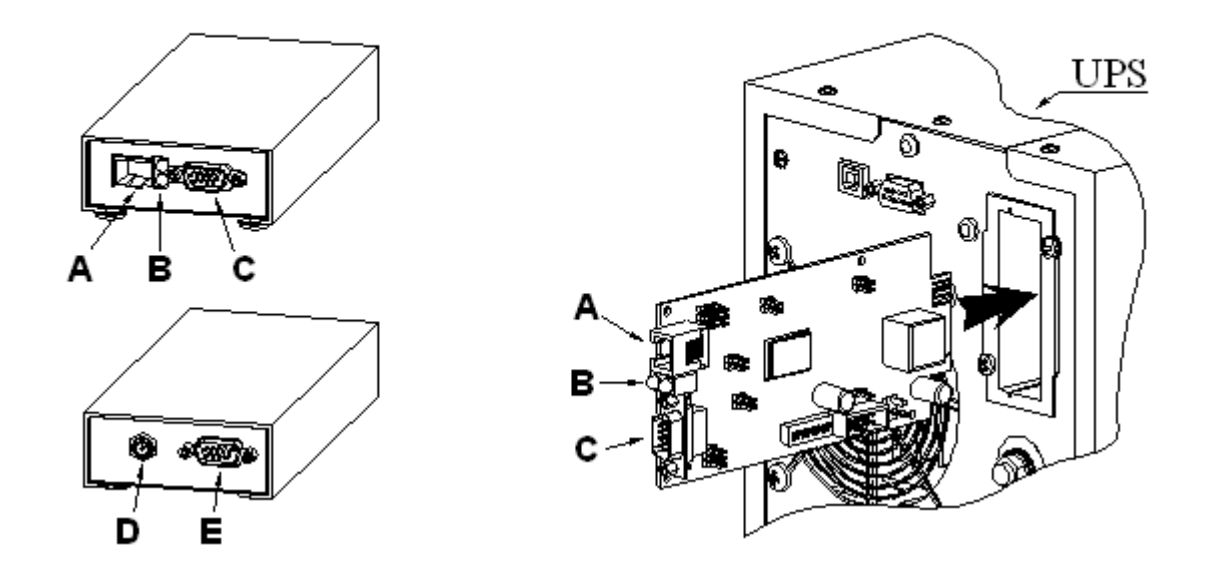

- **A -** SERIAL 2 port
- **B -** Signalling LEDs:
	- a. GREEN: serial line SERIAL 1 active **(1)**
	- serial line SERIAL 2 active <sup>(1)</sup>
- **C -** SERIAL 1 port
- **D -** Power supply connector
- **E -** Connector for connection to the UPS
- **(1**) the LEDs, which normally are lit, flash at irregular intervals to indicate the flow of data on the line.

### <span id="page-25-0"></span>*COMMUNICATION PORT SERIAL 1*

The SERIAL 1 port offers an RS-232 serial line through which the UPS can be monitored using the following proprietary protocol:

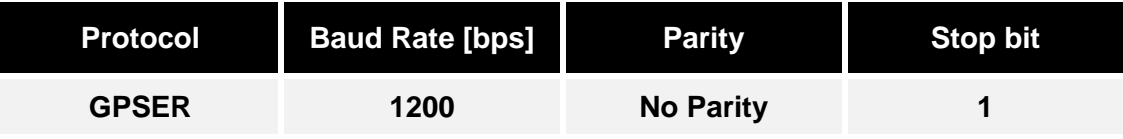

### <span id="page-25-1"></span>*COMMUNICATION PORT SERIAL 2*

The SERIAL 2 port offers an RS-485 Half-Duplex serial line or an RS-232 serial line through which the UPS can be monitored using the following protocols:

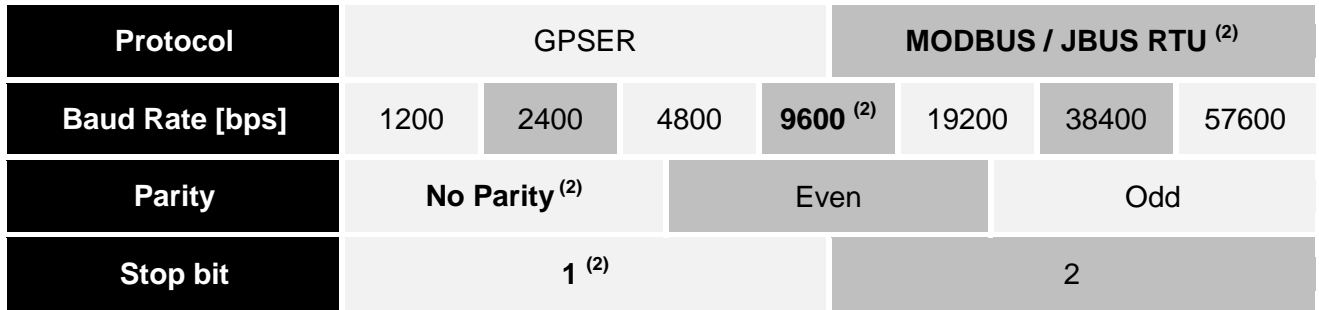

**(2)** The values in bold type indicate the default configuration.

Where it is the GPSER protocol that is used on the SERIAL 2 port:

- $\triangleright$  In RS-232 configuration, the device address must obligatorily be set to zero.
- $\triangleright$  In RS-485 configuration, the device address must NOT be set to zero (see slave address configuration).

### <span id="page-26-0"></span>*BASIC CONFIGURATION*

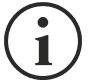

**Multicom 301/302** is able to automatically recognize the communication protocol used by the UPS or the Transfer Switch. To do this , it is necessary to leave the baud rate of the UPS and/or of the Transfer Switch to the default value (1200 or 9600 bps according to the type of UPS or Transfer Switch).

If the baud rate of the UPS or of the Transfer Switch is set to different values, the serial port "UPS SERIAL" of Multicom 301/302 has to be properly configured using the software MultiSetup.exe (refer to *ADVANCED CONFIGURATION*)

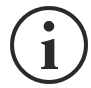

**only for MultiCOM 301 model**: For access to the DIP-switches and to the jumpers, disconnect the power supply connector and the serial cables, take out the four screws on the bottom of the device and remove the cover.

### <span id="page-26-1"></span>*JUMPER SETTINGS*

The Multicom 301/302 is provided with the jumpers configured as shown in the table below. If necessary, SERIAL 2 port can be set as RS-232 or RS-485 Half Duplex port by setting jumpers JP10, JP11, JP12, JP13.

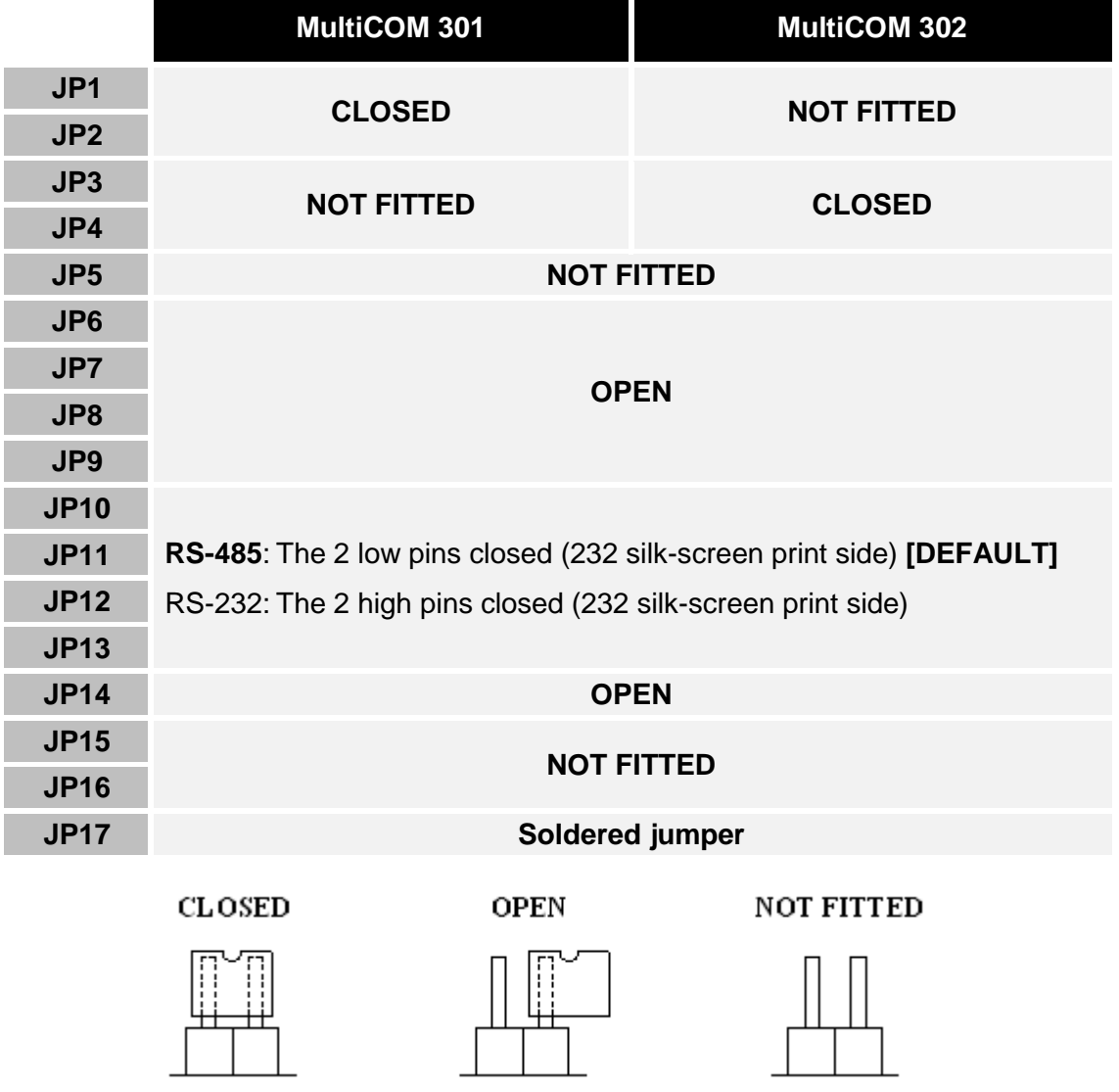

**Jumper with 2 pins (JP1…JP9):** graphic example of the various setting possibilities

### <span id="page-27-0"></span>*ADDRESS CONFIGURATION*

To choose the device address from 1 (default value) to 31, set the DIP-switch as indicated in the table that follows (0=OFF, 1=ON)

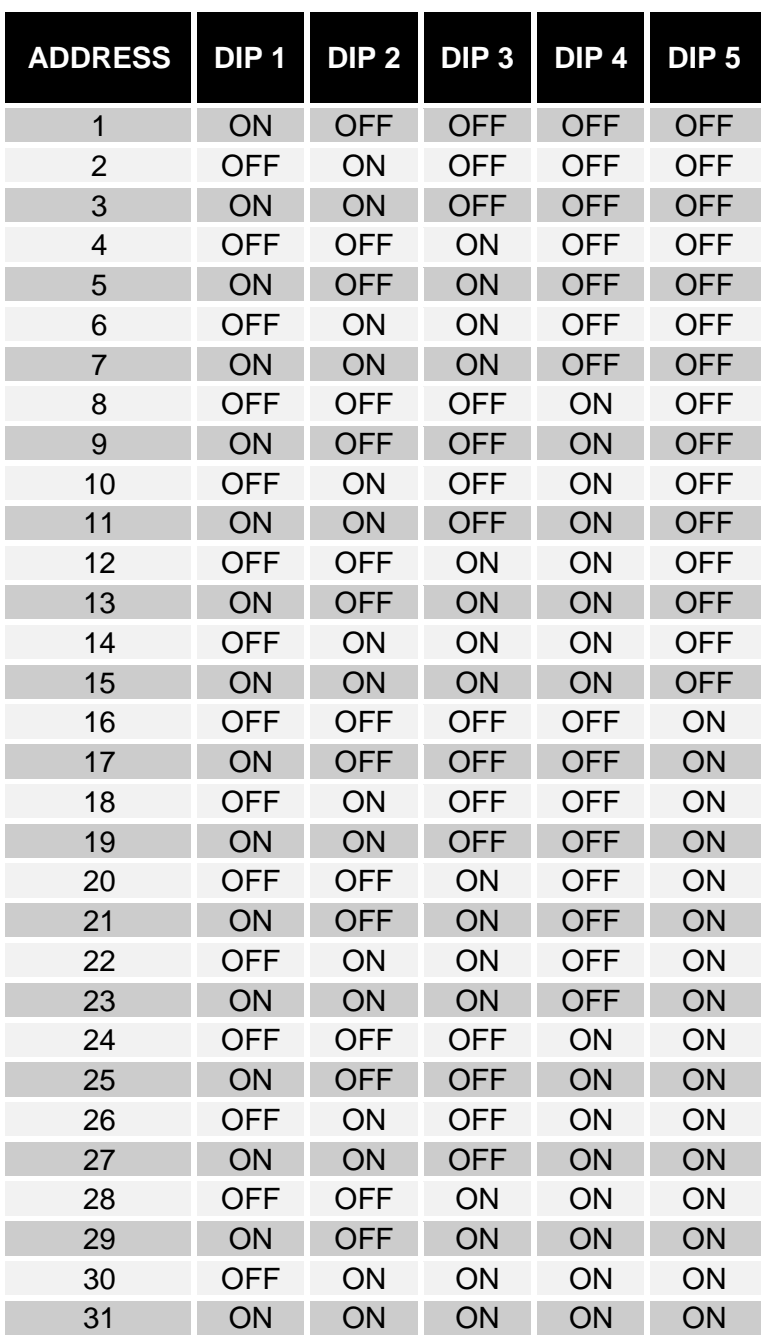

**To choose a value greater than 31**, you have to select a **Base Address** (0-default-, 32, 64, 96, 128, 160, 192, 224) using the software MultiSetup.exe (refer to *ADVANCED CONFIGURATION*). **Slave Address = Base Address + [DIP-switch configuration]**

### <span id="page-28-0"></span>*SERIAL 2 LINE BAUD RATE CONFIGURATION*

The baud rate of SERIAL 2 line can be configured setting the dip-switch 7 and 8 as described in the following table.

To make the chosen configuration effective, the device must be powered down and then powered up.

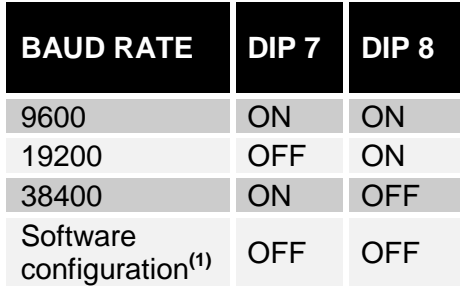

**(1)**: The baud rate can be set also using the software MultiSetup.exe (refer to *ADVANCED CONFIGURATION*). In this case, leave DIP-switch no. 7 and no. 8 in the OFF position (default software configuration: 9600).

### <span id="page-28-1"></span>*RS485 TERMINAL RESISTOR*

The device is supplied with embedded terminal resistor for RS485 bus ( $R_t$ =120 $\Omega$ ). In order to insert the resistor take action on the DIP-switch no. 6 as shown in the following table:

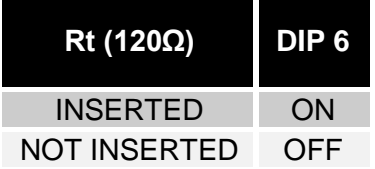

## <span id="page-29-0"></span>*ADVANCED CONFIGURATION*

Through the MultiSetup.exe program, which is found on the CD-Rom supplied, you can configure all the communication parameters of the SERIAL 2 port (protocol, baud rate, parity and stop bit) and set the protocol used by the UPS. To use the program, connect the SERIAL 1 port to any serial port of the PC by means of the null-modem cable provided. To make the chosen configuration effective, the accessory must be powered down and then powered up.

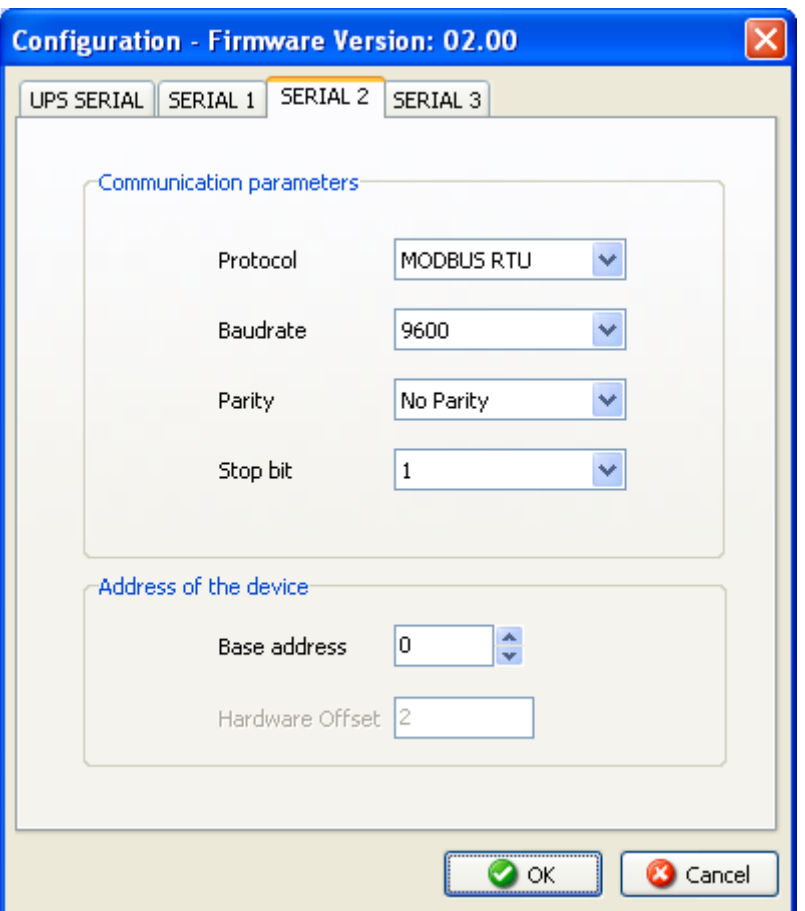

# <span id="page-29-1"></span>*FIRMWARE UPGRADE*

The firmware of the device can be upgraded The upgrading files and the instructions needed are available from the manufacturer's internet site.

# <span id="page-30-0"></span>*INSTALLATION*

### <span id="page-30-1"></span>*INSTALLATION OF MULTICOM 301*

- 1. Connect the UPS SERIAL port of the device to the UPS serial port using the cable provided with the UPS.
- 2. Connect the null-modem serial cable DB9-DB9 to the SERIAL 1 port.
- 3. Connect the RS-485 network or DB9-RJ45 serial cable to the SERIAL 2 port.
- 4. Connect the power supply to the device.

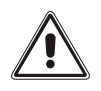

The power supply must be connected to an outlet protected by UPS

### <span id="page-30-2"></span>*INSTALLATION OF MULTICOM 302*

- 1. If the UPS is provided with the maintenance by-pass and supply of power to the load must not be interrupted, activate it by following the instructions in the UPS user's manual.
- 2. Switch off the UPS.
- 3. Take the cover off the expansion slot by removing the two securing screws.
- 4. Insert MultiCOM 302 in the slot.
- 5. Put on the cover provided with the MultiCOM 302 and tighten the two screws.
- 6. Connect the null-modem serial cable DB9-DB9 to SERIAL 1.
- 7. Connect the RS-485 network or the serial cable DB9-RJ45 to SERIAL 2.
- 8. Switch the UPS on again and remove the maintenance by-pass (if activated previously).

### <span id="page-30-3"></span>*TYPICAL INSTALLATION*

Illustrated below is an example of a typical installation of a *MultiCOM 301.*

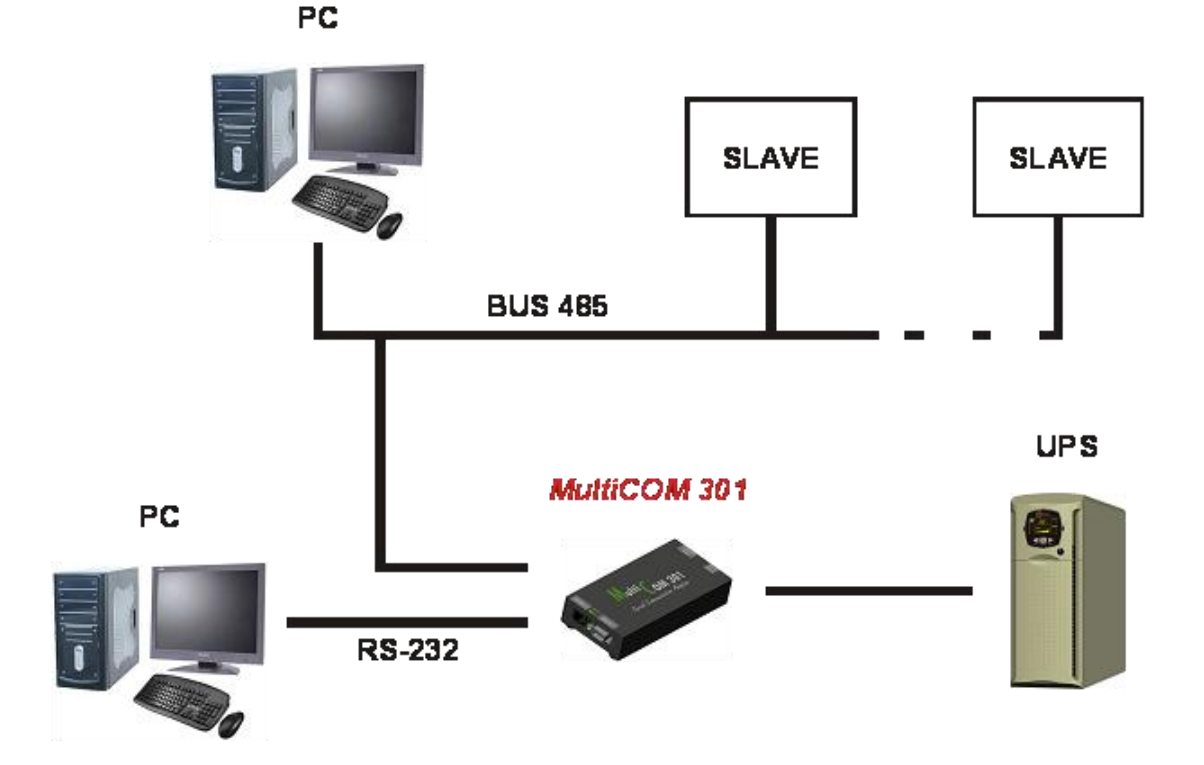

# <span id="page-31-0"></span>*THECNICAL DATA TABLE*

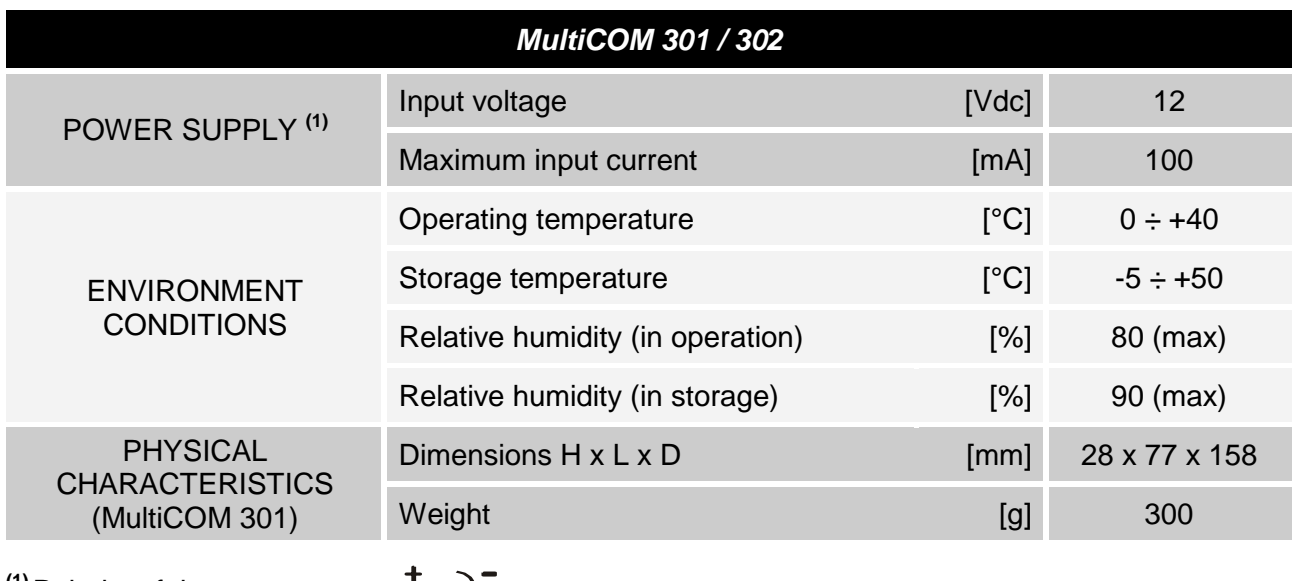

**(1)**Polarity of the connector:

# <span id="page-31-1"></span>*CONNECTORS*

### **SERIAL 1 SERIAL 2**

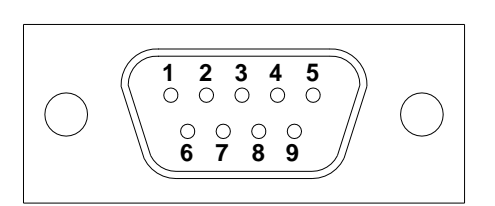

| PIN#             | <b>SIGNAL</b> | PIN#            | <b>SIGNAL</b>  |  |
|------------------|---------------|-----------------|----------------|--|
|                  |               |                 | <b>RS485</b>   |  |
| $\mathbf{1}$     | n.c.          | 1               | n.c.           |  |
| $\overline{2}$   | <b>RXD</b>    | 2               | <b>GND</b>     |  |
| 3                | <b>TXD</b>    | 3               | $RXTX - (B)$   |  |
| $\overline{4}$   | <b>DTR</b>    | $\overline{4}$  | $RXTX + (A)$   |  |
| $5\phantom{.}$   | <b>GND</b>    | 5               | <b>GND</b>     |  |
| $6\phantom{1}$   | n.c.          | $6\phantom{1}6$ | $\equiv$ PIN 3 |  |
| $\overline{7}$   | <b>RTS</b>    | $\overline{7}$  | $\equiv$ PIN 4 |  |
| $\boldsymbol{8}$ | n.c.          | 8               | n.c.           |  |
| 9                | n.c.          |                 |                |  |

*n.c.: not connected*

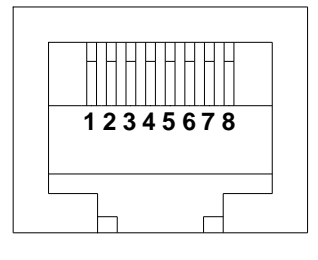

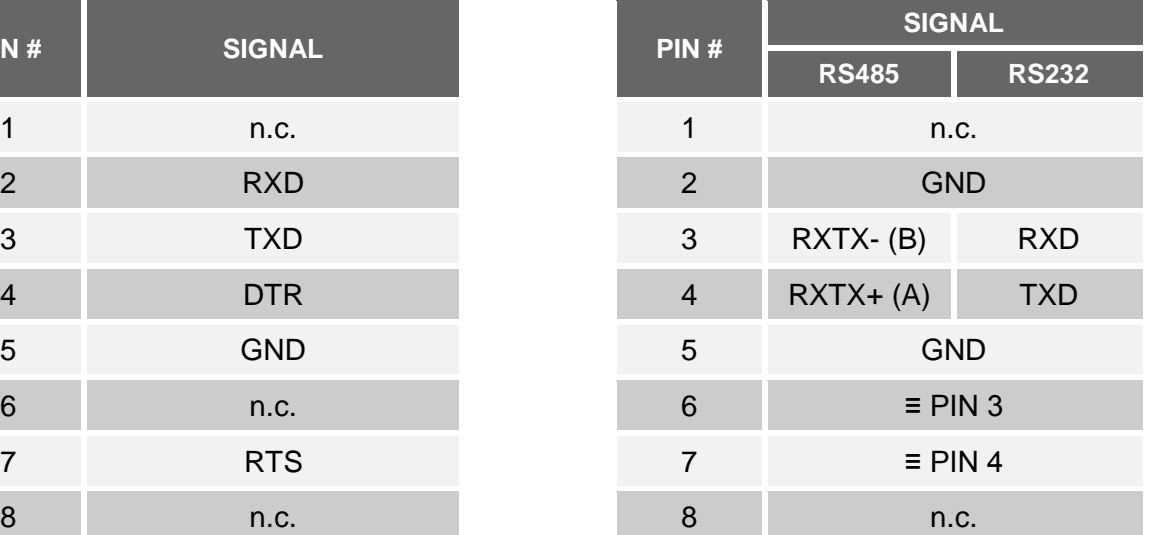

# <span id="page-32-0"></span>*MODBUS-JBUS PROTOCOL*

### <span id="page-32-1"></span>*SUPPORTED FUNCTION*

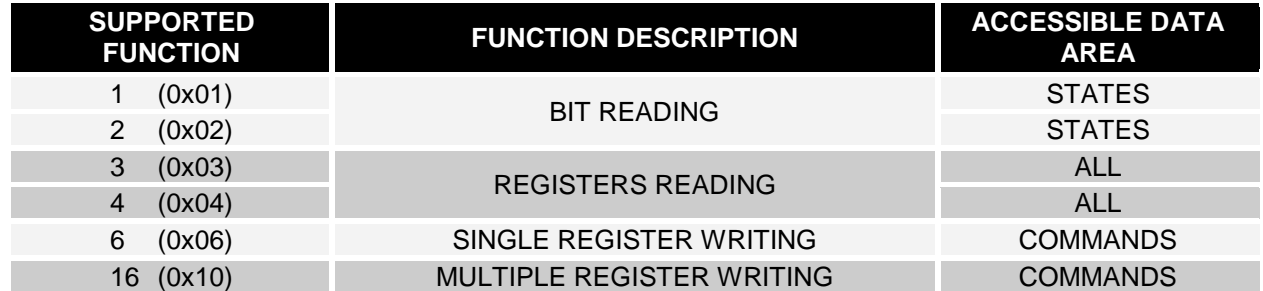

#### *- ENGLISH -*

### <span id="page-33-0"></span>*UPS: TABLES OF STATES, MEASUREMENTS, NOMINAL DATA AND COMMANDS*

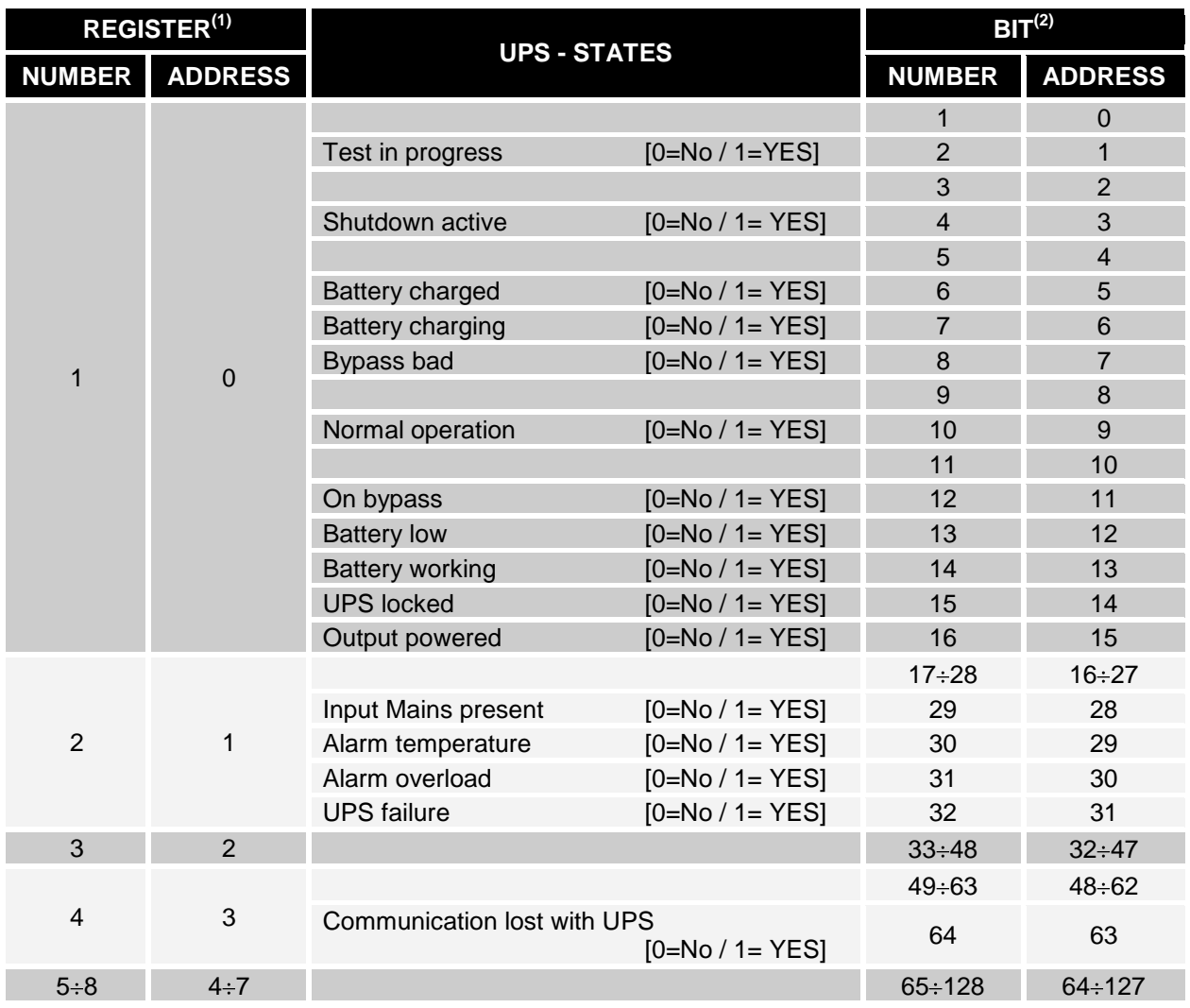

**(1)** *The register number n must be addressed n-1 in the data packet*

**(2)** *The bit number n must be addressed n-1 in the data packet.*

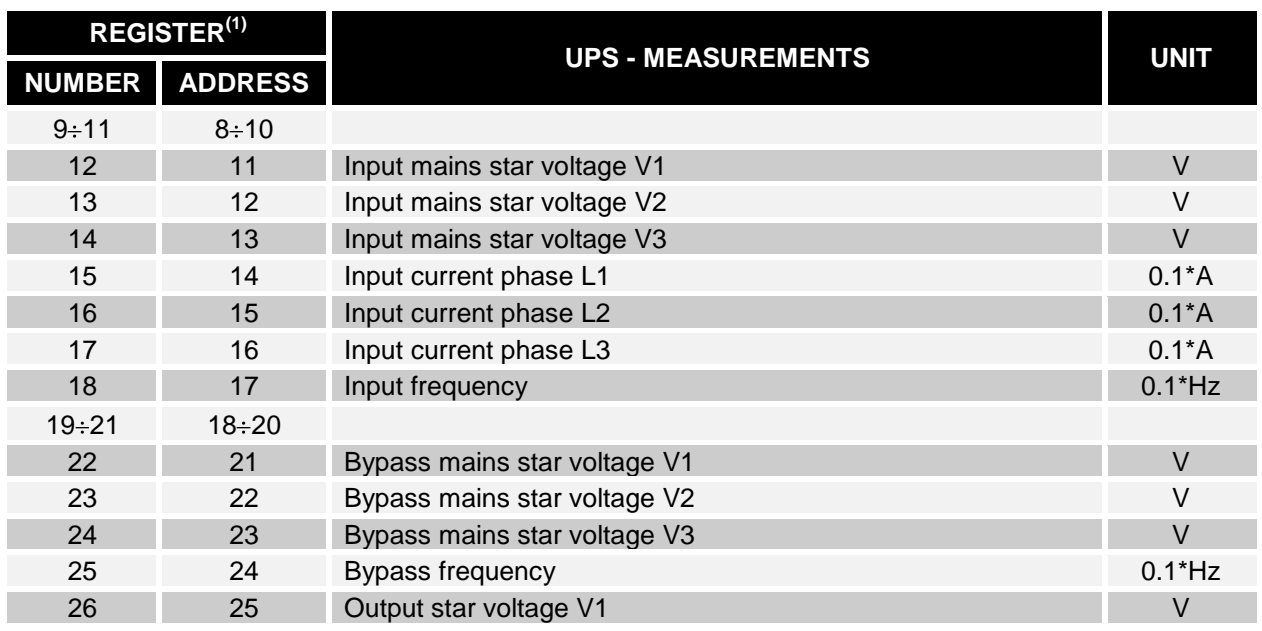

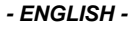

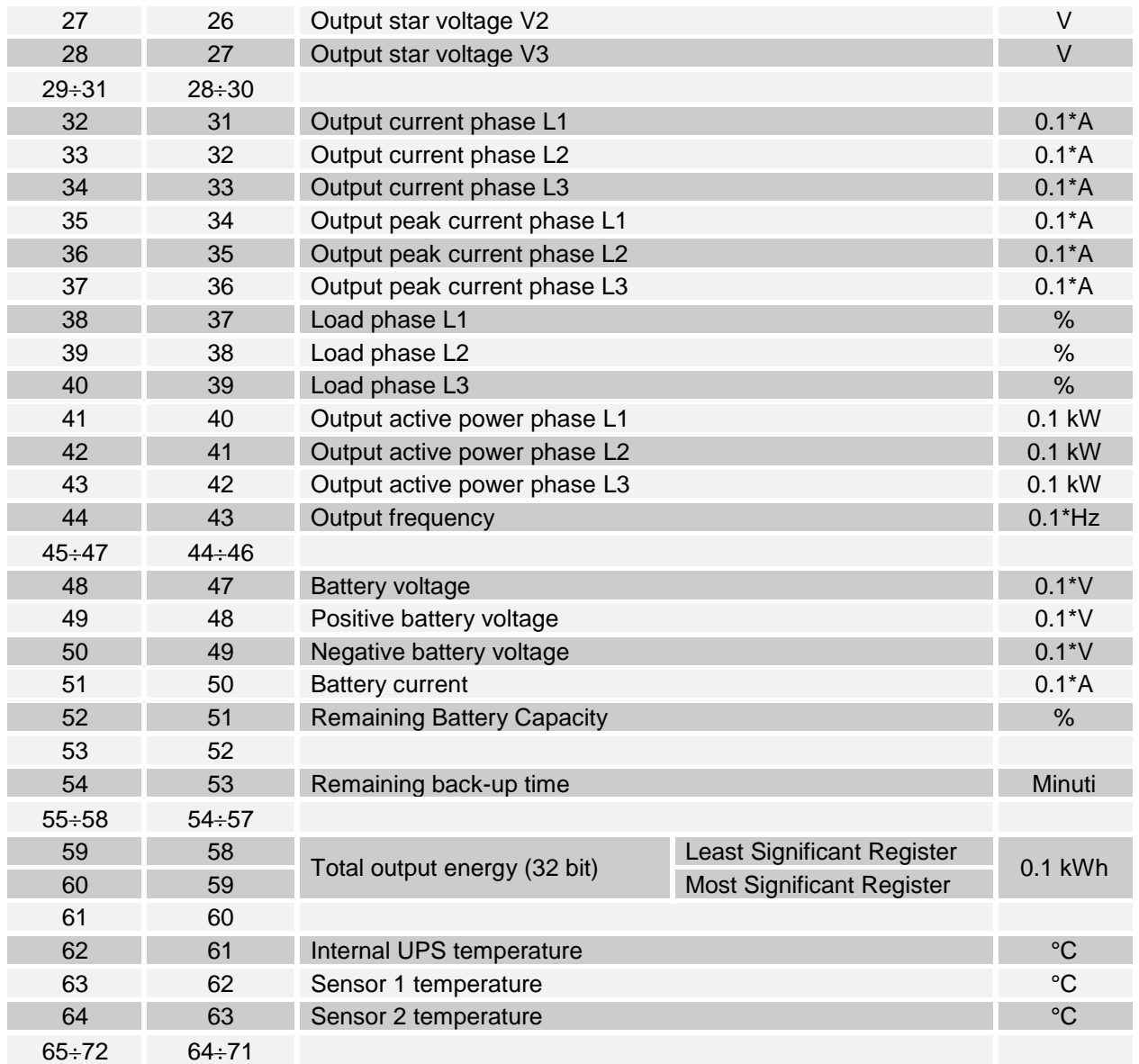

**(1)** *The register number n must be addressed n-1 in the data packet.*

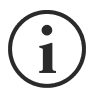

Some measures may not be available for all the UPS. In this case, the relative register remains at 0xFFFF value.

#### *- ENGLISH -*

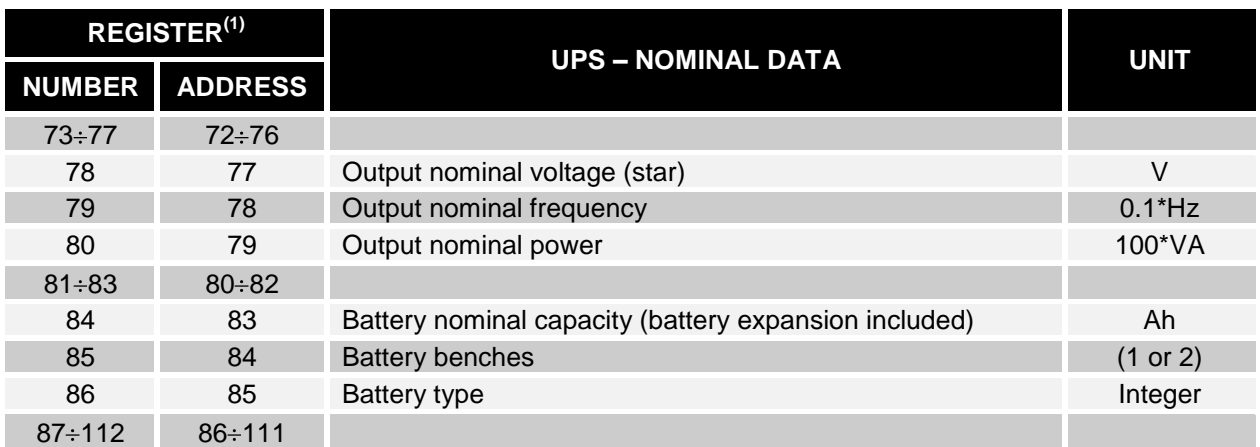

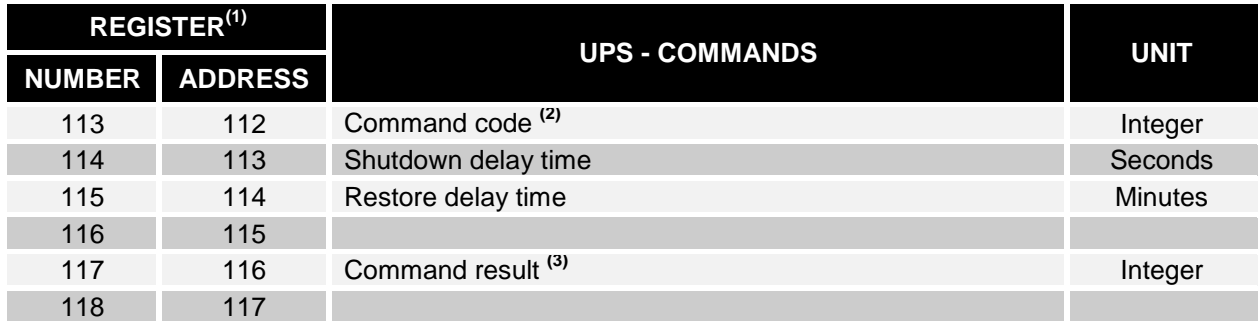

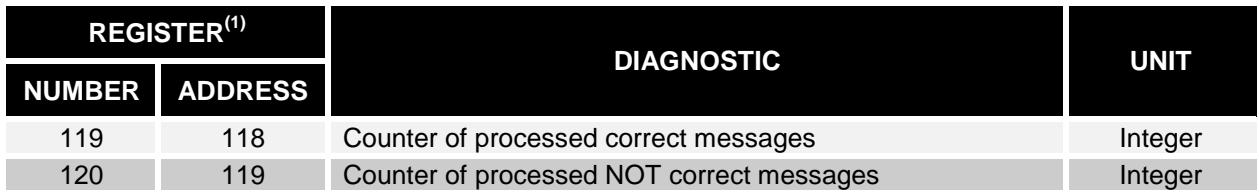

**(1)** *The register number n must be addressed n-1 in the data packet.*

**(2)** *Refer to "Command codes" paragraph*

**(3)** *Command result = Command code if command is handled from the UPS Command result = Command code + 100 if command is NOT handled from the UPS Command result = 0 if Command code is wrong*

#### *- ENGLISH -*

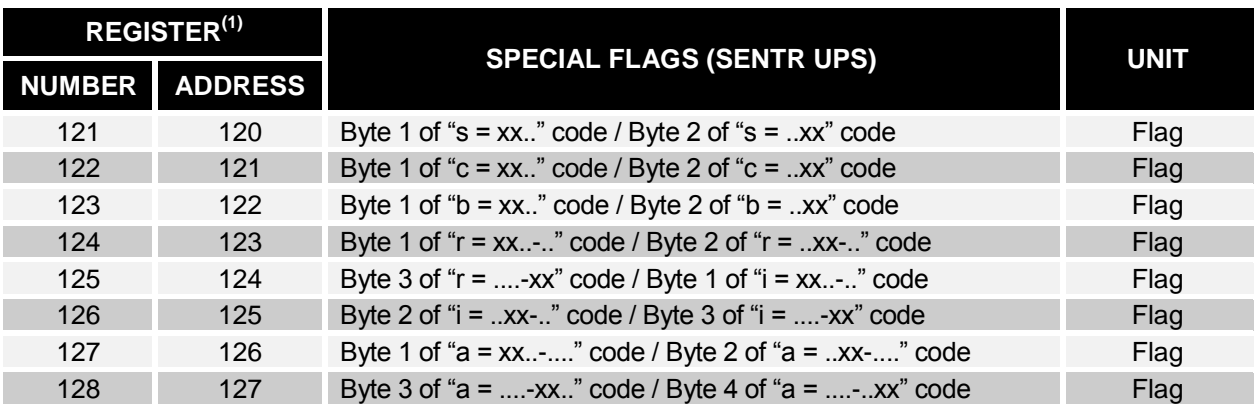

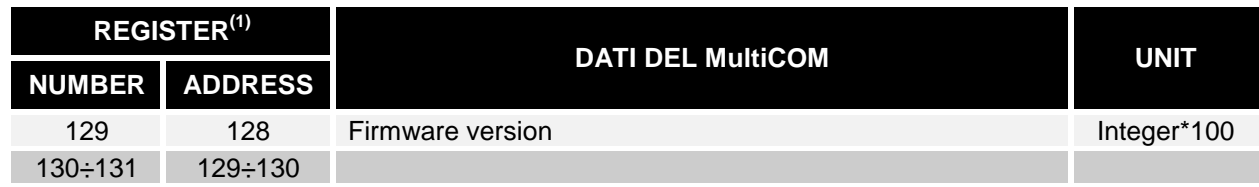

**(1)** *The register number n must be addressed n-1 in the data packet.*

**(2)** *In order to decode these registers, please refer to the UPS manual.*

## <span id="page-36-0"></span>*UPS: COMMANDS CODES*

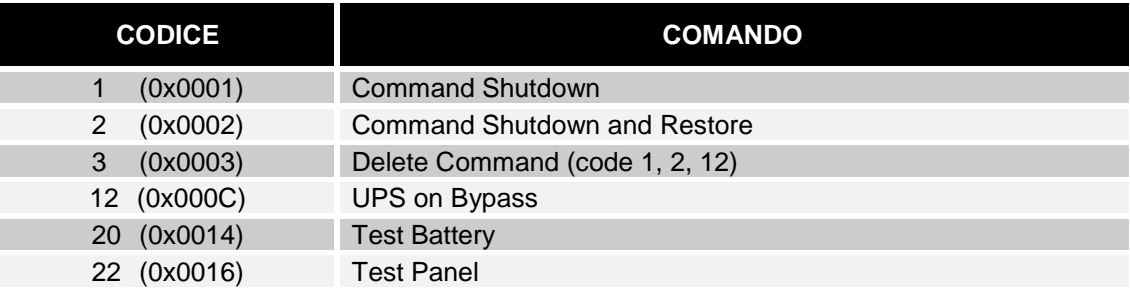

<span id="page-37-0"></span>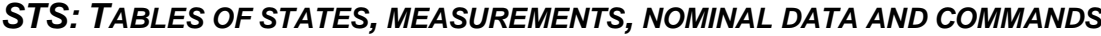

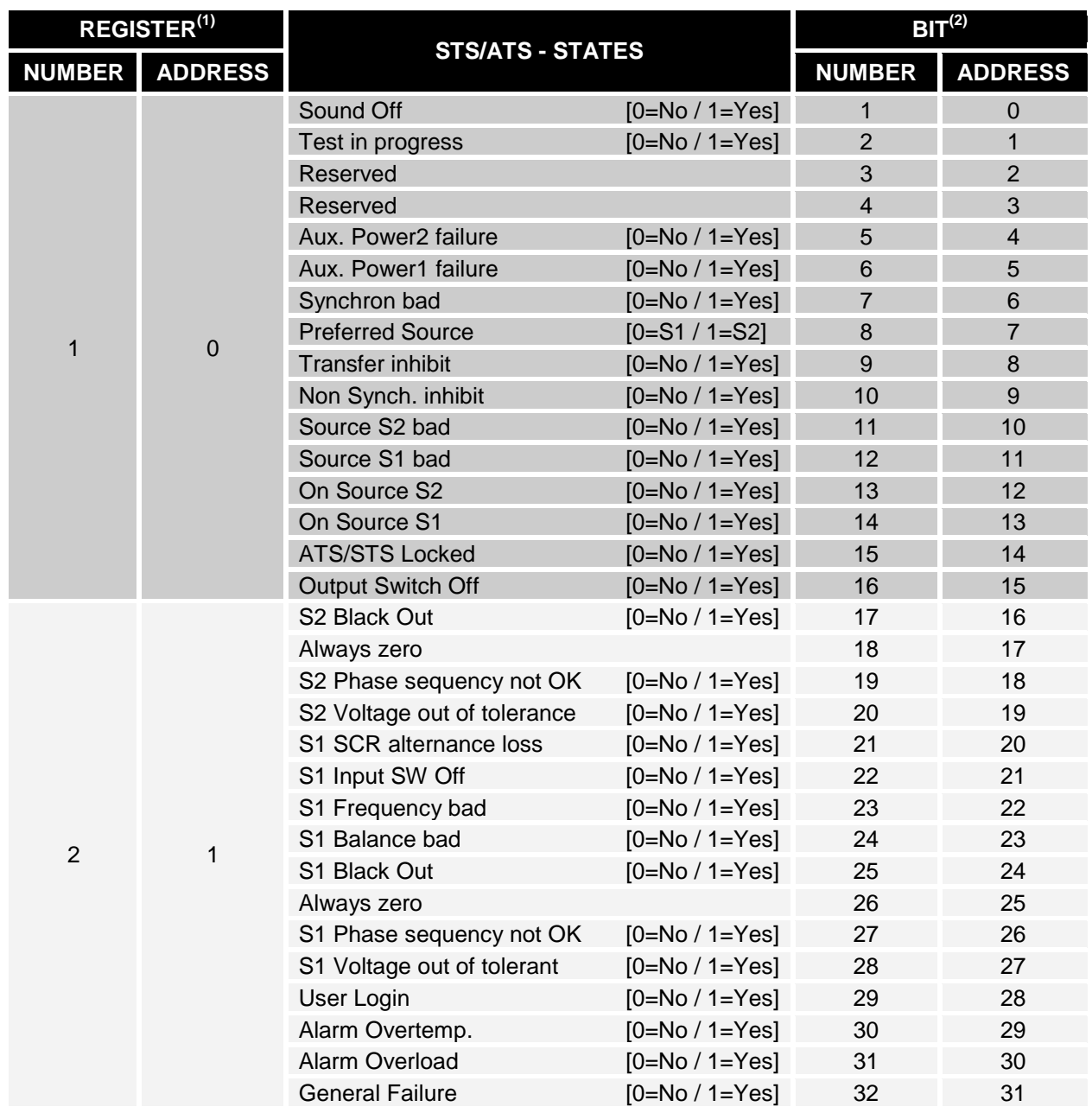

**(1)** *The register number n must be addressed n-1 in the data packet.*

**(2)** *The bit number n must be addressed n-1 in the data packet.*

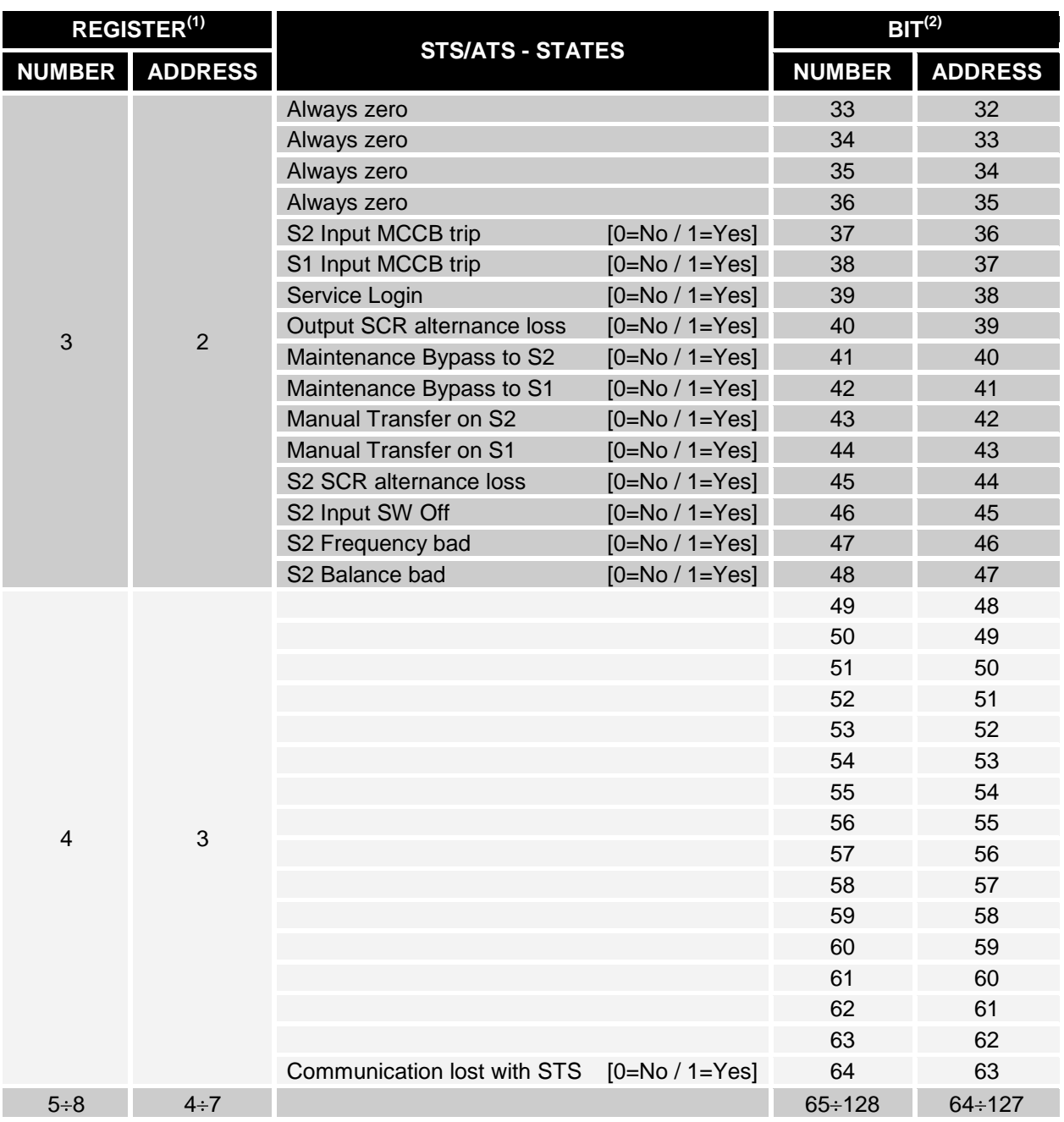

**(1)** *The register number n must be addressed n-1 in the data packet.*

**(2)** *The bit number n must be addressed n-1 in the data packet.*

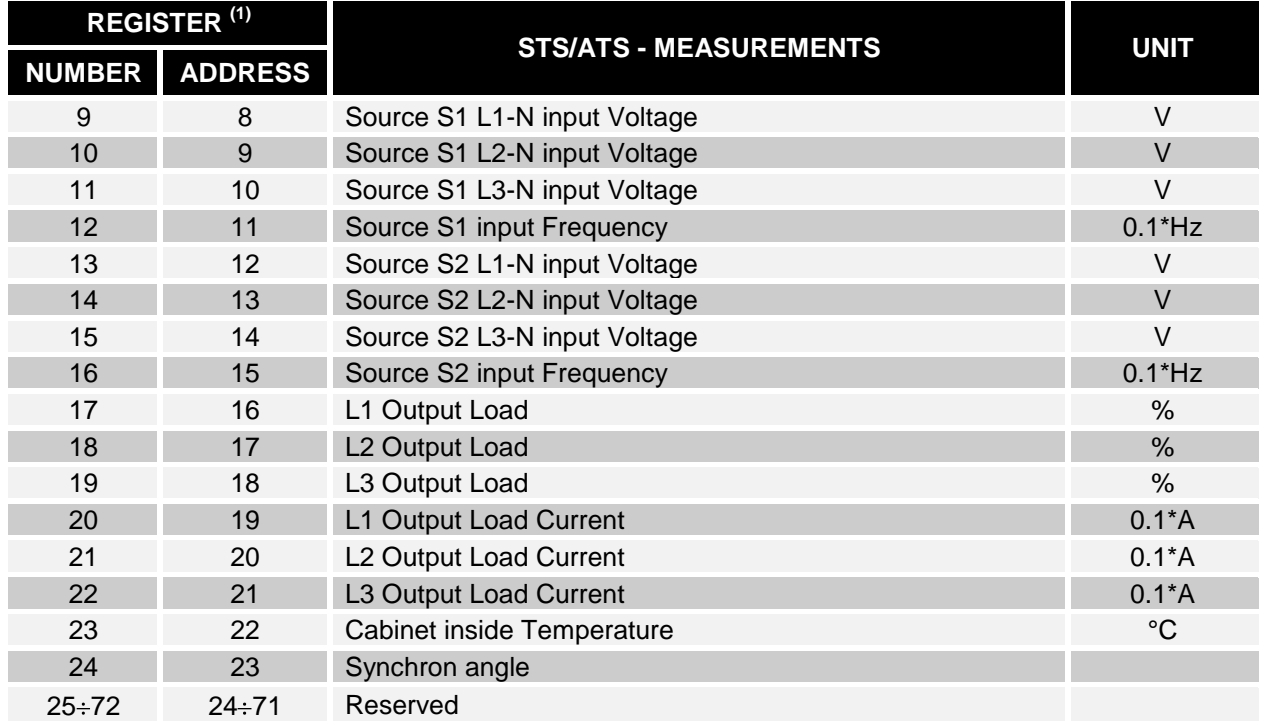

**(1)** *The register number n must be addressed n-1 in the data packet*

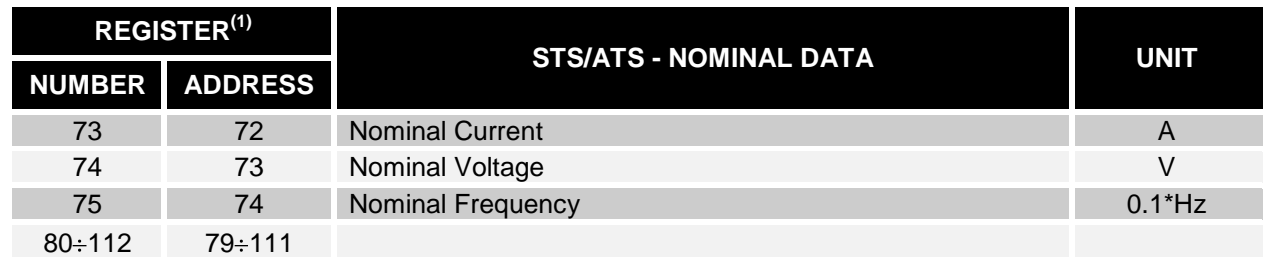

**(1)** *The register number n must be addressed n-1 in the data packet*

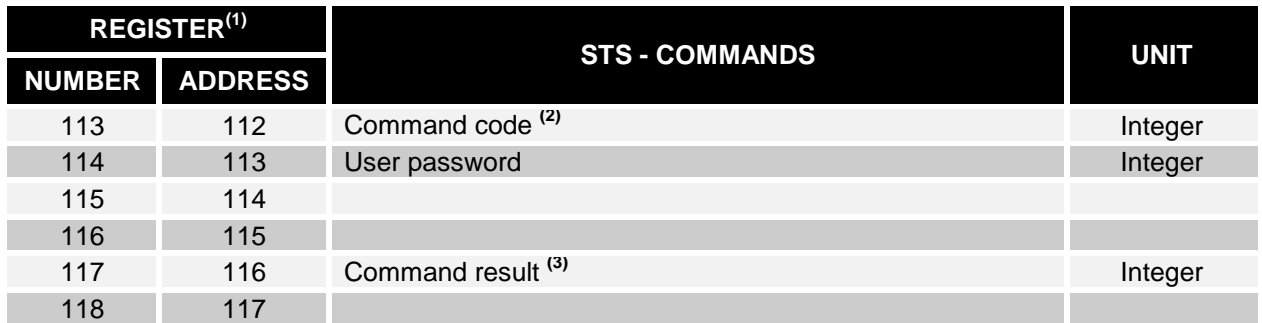

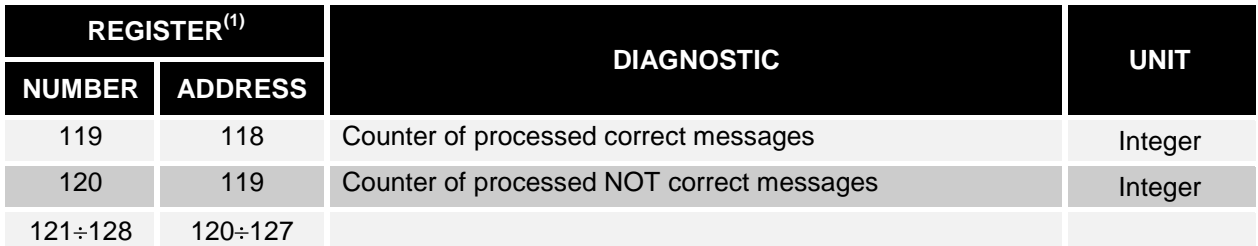

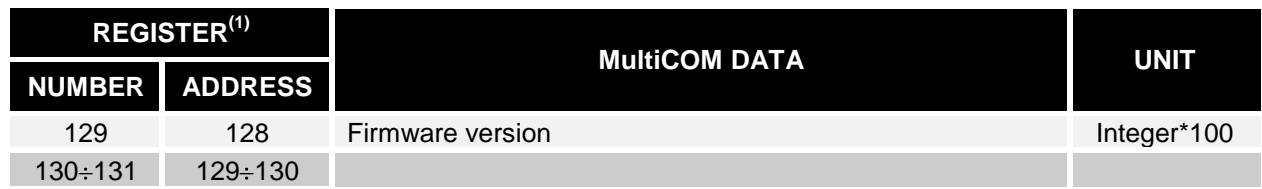

- **(1)** *The register number n must be addressed n-1 in the data packet*
- **(2)** *Refer to "Command codes" paragraph*
- **(3)** *Command result = Command code if command is handled from the STS Command result = 0 if Command code is wrong*

### <span id="page-40-0"></span>*STS: COMMANDS CODES*

Before running the commands, you must log in (command code 8) with the correct password (Register address 114).

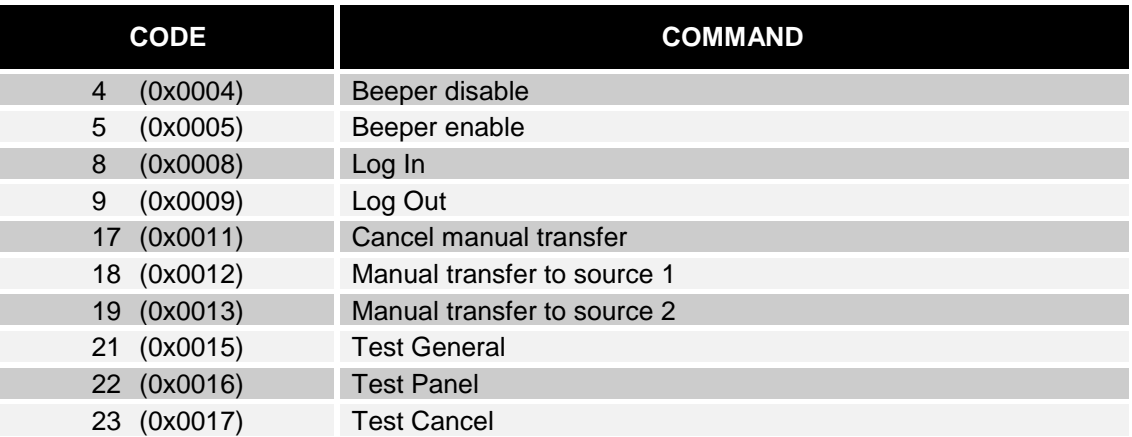

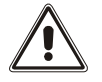

Commands are not supported by the ATS

#### **0MNACCMC22LUF**